# **PRIME H510M-C/PS**

Motherboard

**/SUS** 

Q18207 First Edition March 2021

#### **Copyright © 2021 ASUSTeK COMPUTER INC. All Rights Reserved.**

No part of this manual, including the products and software described in it, may be reproduced, transmitted, transcribed, stored in a retrieval system, or translated into any language in any form or by any means, except documentation kept by the purchaser for backup purposes, without the express written permission of ASUSTeK COMPUTER INC. ("ASUS").

Product warranty or service will not be extended if: (1) the product is repaired, modified or altered, unless such repair, modification of alteration is authorized in writing by ASUS; or (2) the serial number of the product is defaced or missing.

ASUS PROVIDES THIS MANUAL "AS IS" WITHOUT WARRANTY OF ANY KIND, EITHER EXPRESS OR IMPLIED, INCLUDING BUT NOT LIMITED TO THE IMPLIED WARRANTIES OR CONDITIONS OF MERCHANTABILITY OR FITNESS FOR A PARTICULAR PURPOSE. IN NO EVENT SHALL ASUS, ITS DIRECTORS, OFFICERS, EMPLOYEES OR AGENTS BE LIABLE FOR ANY INDIRECT, SPECIAL, INCIDENTAL, OR CONSEQUENTIAL DAMAGES (INCLUDING DAMAGES FOR LOSS OF PROFITS, LOSS OF BUSINESS, LOSS OF USE OR DATA, INTERRUPTION OF BUSINESS AND THE LIKE), EVEN IF ASUS HAS BEEN ADVISED OF THE POSSIBILITY OF SUCH DAMAGES ARISING FROM ANY DEFECT OR ERROR IN THIS MANUAL OR PRODUCT.

SPECIFICATIONS AND INFORMATION CONTAINED IN THIS MANUAL ARE FURNISHED FOR INFORMATIONAL USE ONLY, AND ARE SUBJECT TO CHANGE AT ANY TIME WITHOUT NOTICE, AND SHOULD NOT BE CONSTRUED AS A COMMITMENT BY ASUS. ASUS ASSUMES NO RESPONSIBILITY OR LIABILITY FOR ANY ERRORS OR INACCURACIES THAT MAY APPEAR IN THIS MANUAL, INCLUDING THE PRODUCTS AND SOFTWARE DESCRIBED IN IT.

Products and corporate names appearing in this manual may or may not be registered trademarks or copyrights of their respective companies, and are used only for identification or explanation and to the owners' benefit, without intent to infringe.

# **Contents**

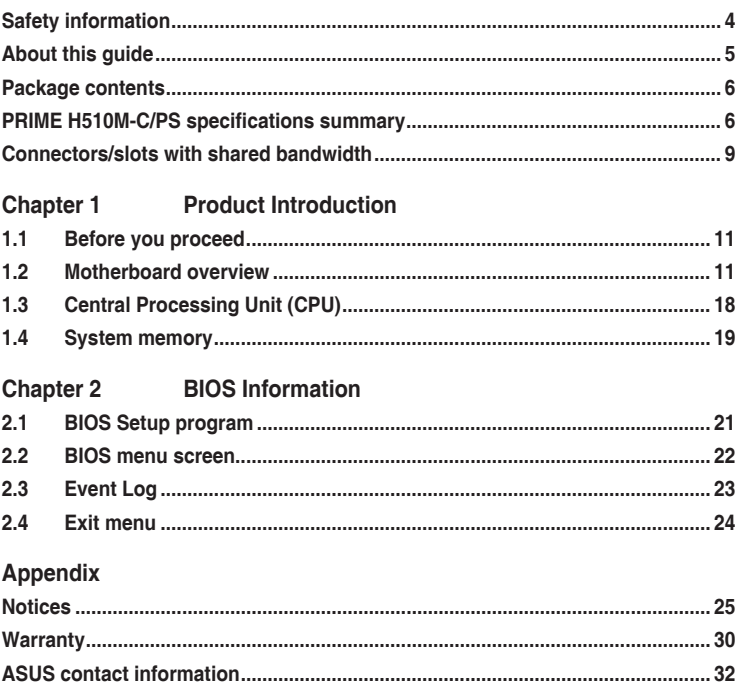

# <span id="page-3-0"></span>**Safety information**

# **Electrical safety**

- To prevent electrical shock hazard, disconnect the power cable from the electrical outlet before relocating the system.
- When adding or removing devices to or from the system, ensure that the power cables for the devices are unplugged before the signal cables are connected. If possible, disconnect all power cables from the existing system before you add a device.
- Before connecting or removing signal cables from the motherboard, ensure that all power cables are unplugged.
- Seek professional assistance before using an adapter or extension cord. These devices could interrupt the grounding circuit.
- Ensure that your power supply is set to the correct voltage in your area. If you are not sure about the voltage of the electrical outlet you are using, contact your local power company.
- If the power supply is broken, do not try to fix it by yourself. Contact a qualified service technician or your retailer.

# **Operation safety**

- Before installing the motherboard and adding components, carefully read all the manuals that came with the package.
- Before using the product, ensure all cables are correctly connected and the power cables are not damaged. If you detect any damage, contact your dealer immediately.
- To avoid short circuits, keep paper clips, screws, and staples away from connectors, slots, sockets and circuitry.
- Avoid dust, humidity, and temperature extremes. Do not place the product in any area where it may be exposed to moisture.
- Place the product on a stable surface.
- If you encounter technical problems with the product, contact a qualified service technician or your retailer.
- Your motherboard should only be used in environments with ambient temperatures between 0°C and 40°C.

# <span id="page-4-0"></span>**About this guide**

This user guide contains the information you need when installing and configuring the motherboard.

# **How this guide is organized**

This quide contains the following parts:

**• Chapter 1: Product Introduction**

This chapter describes the features of the motherboard and the new technology it supports. It includes descriptions of the switches, jumpers, and connectors on the motherboard.

#### **• Chapter 2: BIOS Information**

This chapter tells how to boot into the BIOS, and upgrade BIOS using the EZ Flash Utility.

# **Where to find more information**

Refer to the following sources for additional information and for product and software updates.

#### **1. ASUS website**

The ASUS website provides updated information on ASUS hardware and software products. Refer to the ASUS contact information.

#### **2. Optional documentation**

Your product package may include optional documentation, such as warranty flyers, that may have been added by your dealer. These documents are not part of the standard package.

# **Conventions used in this guide**

To ensure that you perform certain tasks properly, take note of the following symbols used throughout this manual.

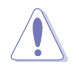

**CAUTION:** Information to prevent damage to the components and injuries to yourself when trying to complete a task.

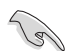

**IMPORTANT:** Instructions that you MUST follow to complete a task.

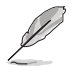

**NOTE:** Tips and additional information to help you complete a task.

# <span id="page-5-0"></span>**Package contents**

Check your motherboard package for the following items.

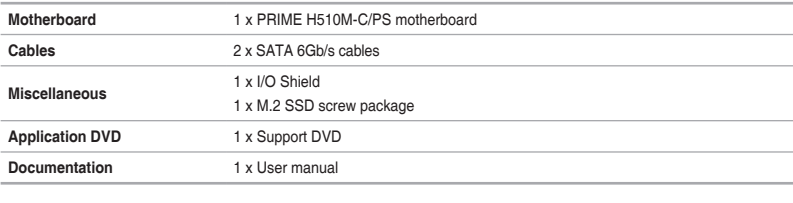

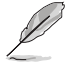

If any of the above items is damaged or missing, contact your retailer.

# **PRIME H510M-C/PS specifications summary**

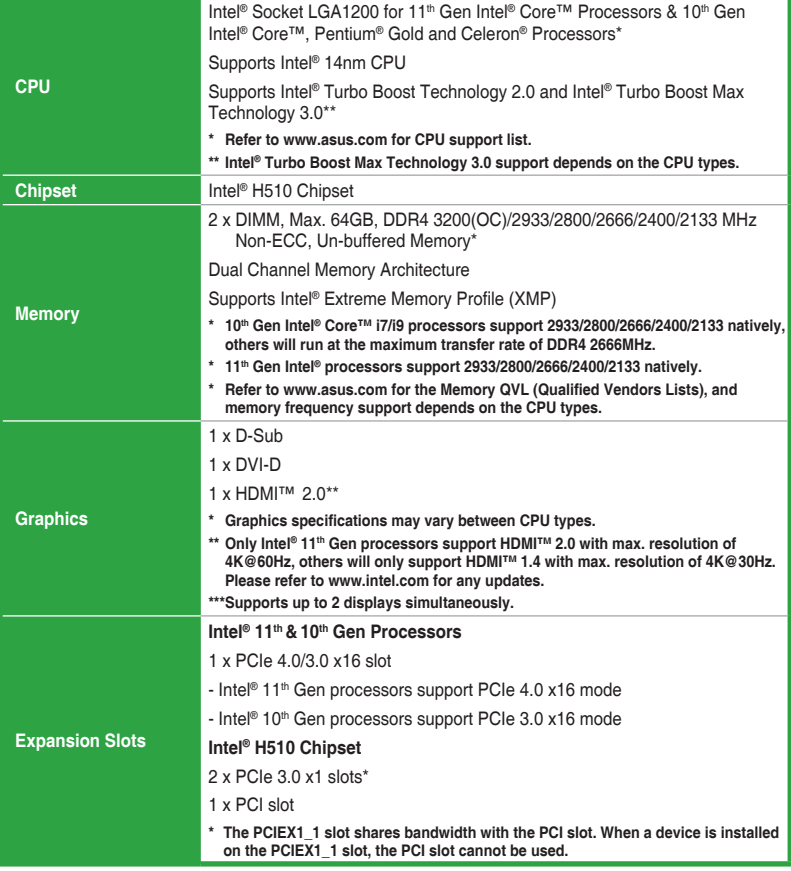

(continued on the next page)

# **PRIME H510M-C/PS specifications summary**

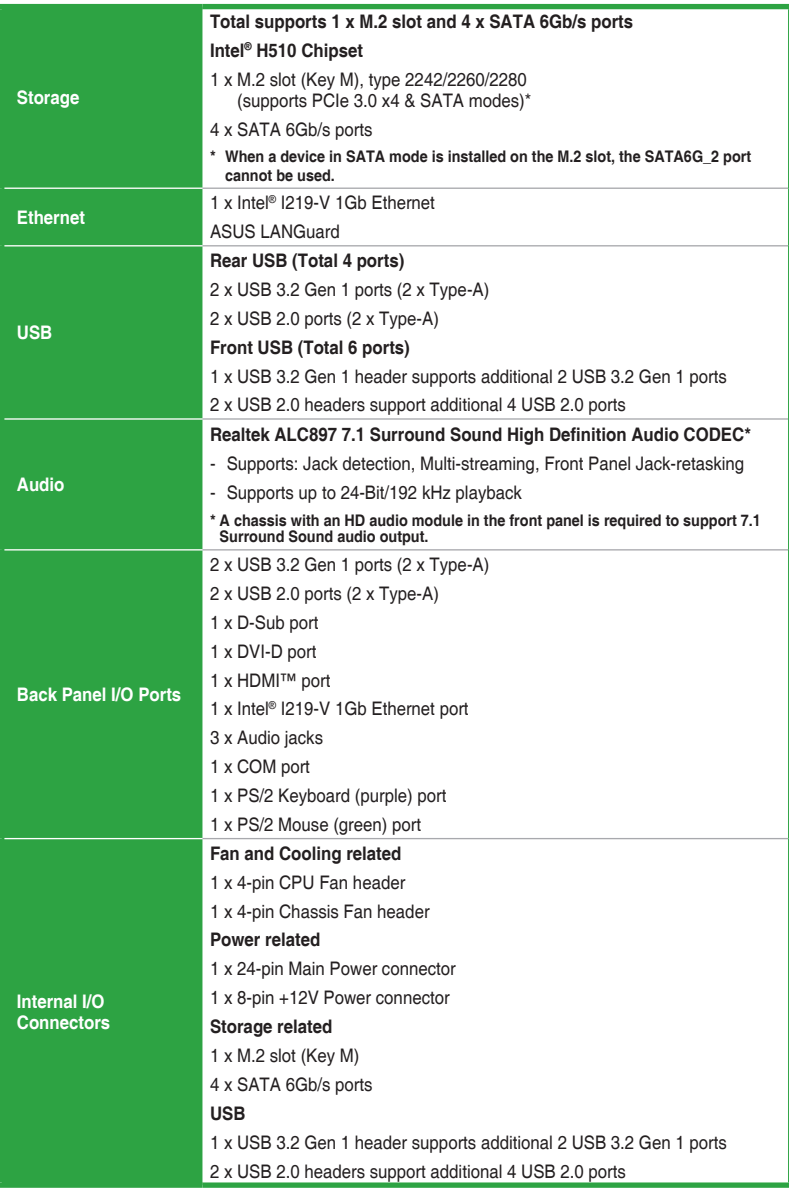

(continued on the next page)

# **PRIME H510M-C/PS specifications summary**

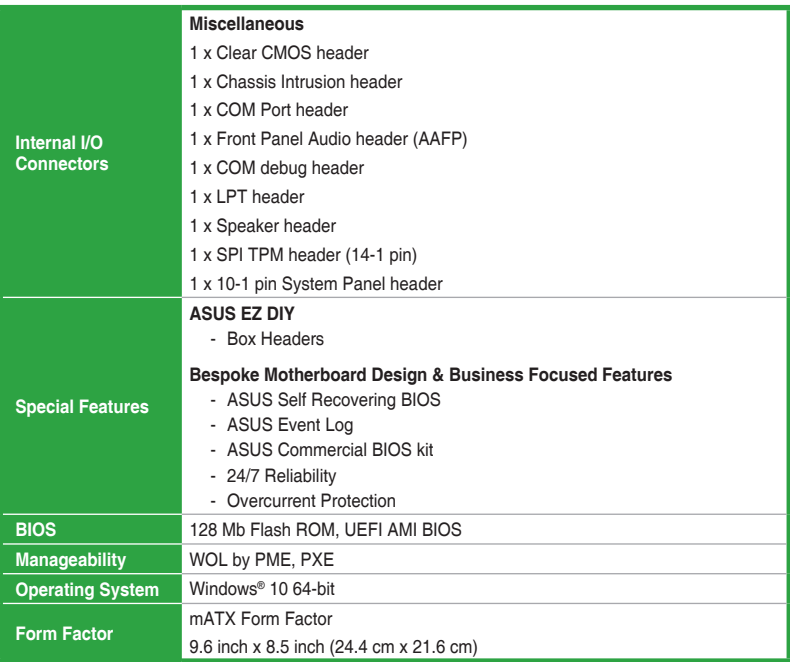

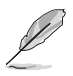

Specifications are subject to change without notice. Please refer to the ASUS website for the latest specifications.

# <span id="page-8-0"></span>**Connectors/slots with shared bandwidth**

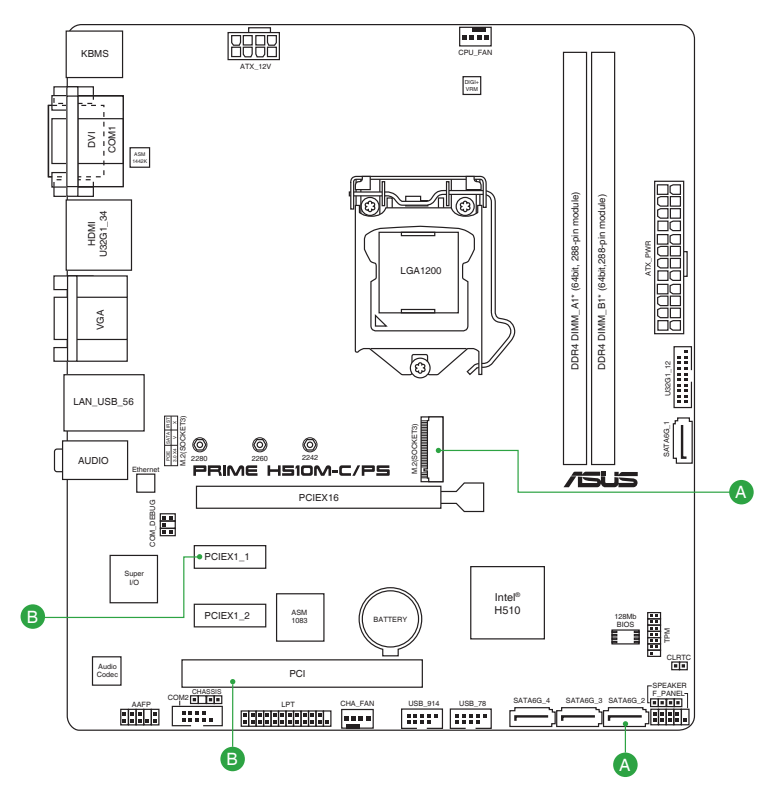

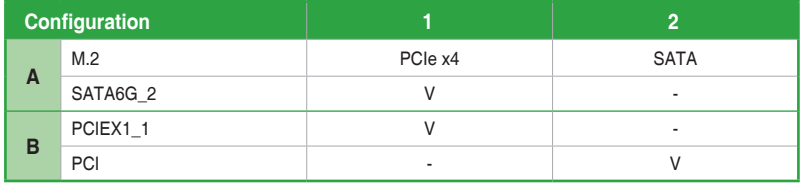

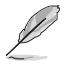

- The M.2 slot shares bandwidth with the SATA6G\_2 port. When a device in SATA mode is installed on the M.2 slot, the SATA6G\_2 port cannot be used.
- The PCIEX1\_1 slot shares bandwidth with the PCI slot. When a device is installed on the PCIEX1<sup>1</sup> slot, the PCI slot cannot be used.

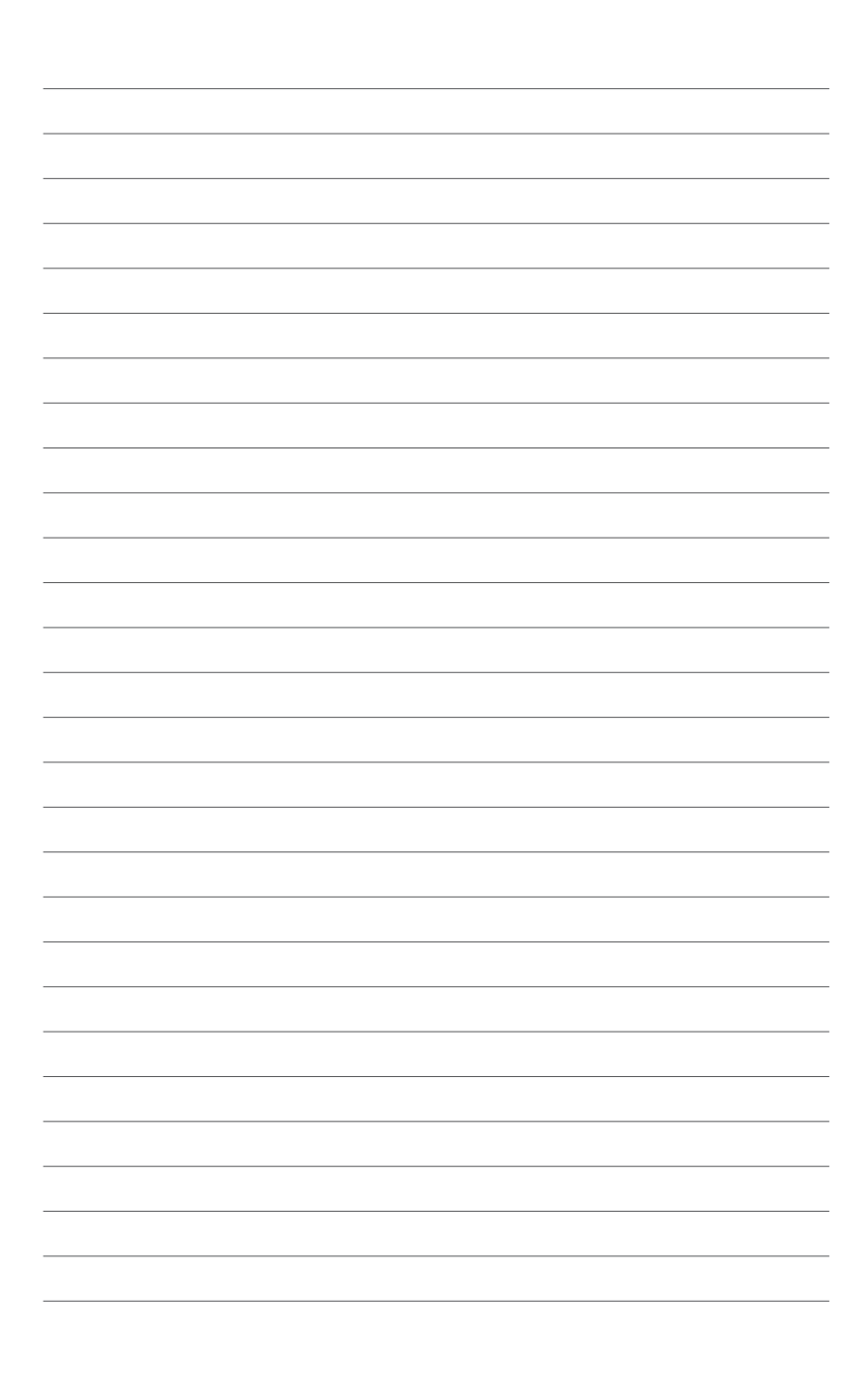

# <span id="page-10-0"></span>**Product Introduction**

# **1.1 Before you proceed**

Take note of the following precautions before you install motherboard components or change any motherboard settings.

- Unplug the power cord from the wall socket before touching any component.
	- Before handling components, use a grounded wrist strap or touch a safely grounded object or a metal object, such as the power supply case, to avoid damaging them due to static electricity.

1

• Before you install or remove any component, ensure that the ATX power supply is switched off or the power cord is detached from the power supply. Failure to do so may cause severe damage to the motherboard, peripherals, or components.

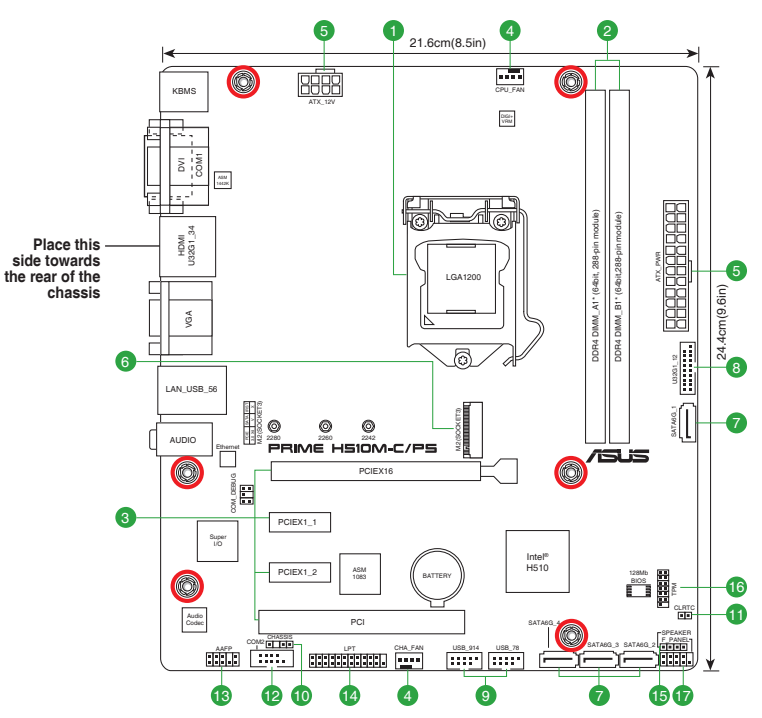

# **1.2 Motherboard overview**

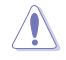

Unplug the power cord before installing or removing the motherboard. Failure to do so can cause you physical injury and damage motherboard components.

# **1.2.1 Layout contents**

#### **1. CPU socket**

The motherboard comes with a LGA1200 socket designed for 11<sup>th</sup> Gen Intel<sup>®</sup> Core<sup>™</sup> Processors & 10<sup>th</sup> Gen Intel<sup>®</sup> Core™, Pentium® Gold and Celeron® Processors.

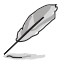

For more details, refer to **Central Processing Unit (CPU)**.

#### **2. DDR4 DIMM slots**

The motherboard comes with Dual Inline Memory Modules (DIMM) slots designed for DDR4 (Double Data Rate 4) memory modules.

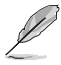

For more details, refer to **System memory**.

#### **3. Expansion slots**

This motherboard supports one PCIe 4.0/3.0 x16 graphics card and two PCIe 3.0 x1 network cards, SCSI cards and other cards that comply with the PCI Express specification.

The PCI slot supports a card such as a LAN card, SCSI card, USB card, or any other card that complies with PCI specifications.

#### **4. Fan headers**

The Fan headers allow you to connect fans to cool the system.

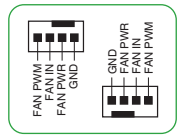

#### **5. Power connectors**

These Power connectors allow you to connect your motherboard to a power supply. The power supply plugs are designed to fit in only one orientation. Find the proper orientation and push down firmly until the power supply plugs are fully inserted. recommend you to connect fans to cool the system.<br>
The same designed to fit in only one orientation. Find the proper supply. The<br>
same designed to fit in only one orientation. Find the proper orientation a<br>
same designed

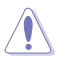

Ensure to connect the 8-pin power plug.

- For a fully configured system, we recommend that you use a power supply unit (PSU) that complies with ATX 12V Specification 2.0 (or later version) and provides a minimum power of 350W.
- We recommend that you use a PSU with a higher power output when configuring a system with more power-consuming devices. The system may become unstable or may not boot up if the power is inadequate.
- If you are uncertain about the minimum power supply requirement for your system, we

#### **6. M.2 slot (Key M)**

The M.2 slot allows you to install an M.2 device such as an M.2 SSD module.

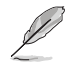

- The M.2 slot supports PCIE 3.0 x4 and SATA modes M Key design and type 2242/2260/2280 storage devices.
- The M.2 slot shares bandwidth with the SATA6G\_2 port. When a device in SATA mode is installed on the M.2 slot, the SATA6G\_2 port cannot be used.

#### **7. SATA 6Gb/s ports**

The SATA 6Gb/s ports allow you to connect SATA devices such as optical disc drives and hard disk drives via SATA cables.

#### **8. USB 3.2 Gen 1 header**

The USB 3.2 Gen 1 header allows you to connect a USB 3.2 Gen 1 module for additional USB 3.2 Gen 1 ports. The USB 3.2 Gen 1 header provides data transfer speeds of up to 5 Gb/s.

The USB 3.2 Gen 1 module is purchased separately.

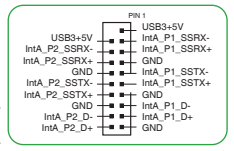

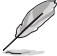

**9. USB 2.0 headers**

The USB 2.0 headers allow you to connect a USB module for additional USB 2.0 ports. The USB 2.0 headers provide data transfer speeds of up to 480 Mb/s.

> DO NOT connect a 1394 cable to the USB connectors. Doing so will damage the motherboard!

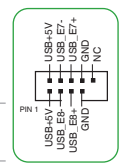

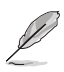

The USB 2.0 module is purchased separately.

#### **10. Chassis intrusion header**

This header is for a chassis-mounted intrusion detection sensor or switch. Connect one end of the chassis intrusion sensor or switch cable to this header. The chassis intrusion sensor or switch sends a high-level signal to this header when a chassis component is removed or replaced. The signal is then generated as a chassis intrusion event.

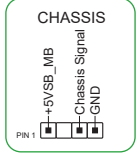

#### **11. Clear CMOS header**

This header allows you to clear the CMOS RTC RAM data of the system setup information such as date, time, and system passwords.

#### **To erase the RTC RAM:**

- 1. Turn OFF the computer and unplug the power cord.
- 2. Use a metal object such as a screwdriver to short the two pins.
- 3. Plug the power cord and turn ON the computer.
- 4. Hold down the <**Del**> key during the boot process and enter BIOS Setup to reenter data.

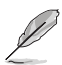

If the steps above do not help, remove the onboard battery and short the two pins again to clear the CMOS RTC RAM data. After clearing the CMOS, reinstall the battery.

#### **12. COM Port header**

This header is for a serial (COM) port. Connect the serial port module cable to this header, then install the module to a slot opening at the back of the system chassis.

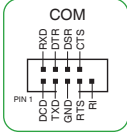

CLRTC  $\frac{1}{2}$ +3V\_BAT PIN 1

#### **13. Front panel audio header**

This header is for a chassis-mounted front panel audio I/O module that supports HD audio standard. Connect one end of the front panel audio I/O module cable to this header.

- We recommend that you connect a high-definition front panel audio module to this header to avail of the motherboard's highdefinition audio capability.
- If you want to connect a high-definition front panel audio module to this header, set the Front Panel Type item in the BIOS Setup to [HD Audio]. By default, this header is set to [HD Audio].

#### **14. LPT header**

The LPT (Line Printing Terminal) header supports devices such as a printer. LPT standardizes as IEEE 1284, which is the parallel port interface on IBM PC-compatible computers.

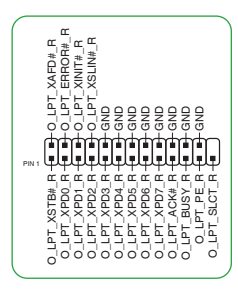

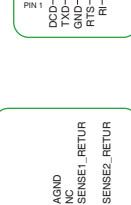

PORT1 L PORT1 R PORT2 R SENSE\_SEND PORT2 L

HD-audio-complia pin definition

AAFP

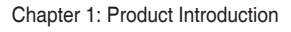

#### **15. Speaker header**

The 4-pin header is for the chassis-mounted system warning speaker. The speaker allows you to hear system beeps and warnings.

#### **16. SPI TPM header**

This header supports a Trusted Platform Module (TPM) system with a Serial Peripheral Interface (SPI), allowing you to securely store keys, digital certificates, passwords and data. A TPM system also enhances network security, protects digital identities, and ensures platform integrity.

The SPI\_TPM module is purchased separately.

#### **17. 10-1 pin System panel header**

This header supports several chassis-mounted functions.

#### **• System power LED (2-pin +PWR\_LED-)**

This 2-pin header is for the system power LED. Connect the chassis power LED cable to this header. The system power LED lights up when you turn on the system power, and blinks when the system is in sleep mode.

#### **• Hard disk drive activity LED (2-pin +HDD\_LED-)**

This 2-pin header is for the HDD Activity LED. Connect the HDD Activity LED cable to this header. The HDD LED lights up or flashes when data is read from or written to the HDD.

#### **• Power button/Soft-off button (2-pin PWR\_BTN)**

This header is for the system power button.

#### **• Reset button (2-pin RESET)**

This 2-pin header is for the chassis-mounted reset button for system reboot without turning off the system power.

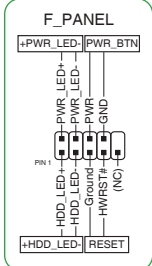

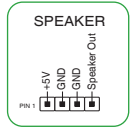

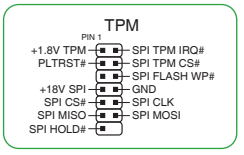

# **1.2.2 Rear panel connectors**

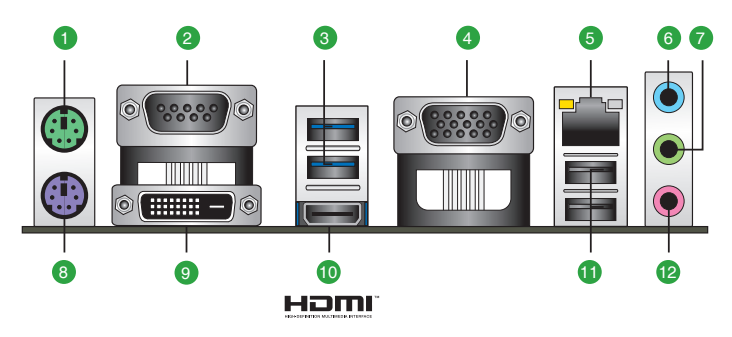

- **1. PS/2 Mouse port (green).** This port is for a PS/2 mouse.
- **2. Serial port (COM).** This port connects a modem, or other devices that conform with serial specification.
- **3. USB 3.2 Gen 1 (up to 5Gbps) ports.** These 9-pin Universal Serial Bus (USB) ports connect to USB 3.2 Gen 1 devices.
- **4. Video Graphics Adapter (VGA) port.** This 15-pin port is for a VGA monitor or other VGA-compatible devices.
- **5. Ethernet port.** This port allows Gigabit connection to a Local Area Network (LAN) through a network hub. Refer to the table below for the Ethernet port LED indications.

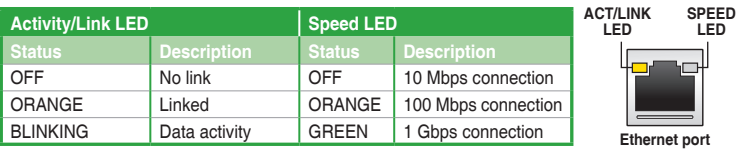

#### **Intel® I219-V 1Gb Ethernet port LED indications**

- **6. Line In port (light blue).** This port connects the tape, CD, DVD player, or other audio sources.
- **7. Line Out port (lime).** This port connects a headphone or a speaker. In 4-channel, 5.1-channel, and 7.1-channel configurations, the function of this port becomes Front Speaker Out.
- **8. PS/2 Keyboard port (purple).** This port is for a PS/2 keyboard.
- **9. DVI-D port.** This port is for any DVI-D compatible device.

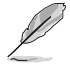

DVI-D can not be converted to output from RGB Signal to CRT and is not compatible with DVI-I.

**10. HDMI™ port.** This port is for a High-Definition Multimedia Interface (HDMI™) connector, and is HDCP compliant allowing playback of HD DVD, Blu-ray, and other protected content.

**11. USB 2.0 ports.** These 4-pin Universal Serial Bus (USB) ports are for USB 2.0 devices.

#### **12. Microphone port (pink).** This port connects a microphone.

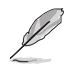

Refer to the audio configuration table below for the function of the audio ports in 2, 4, 5.1, or 7.1-channel configuration.

#### **Audio 2, 4, 5.1 or 7.1-channel configuration**

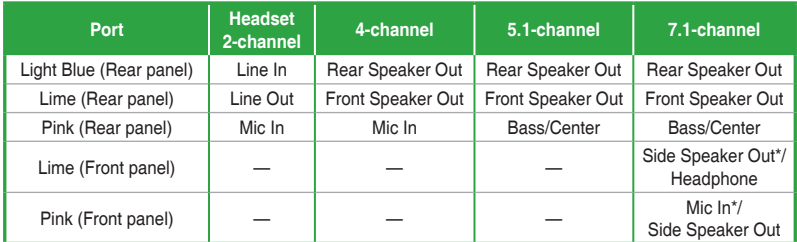

**\* Multi-streaming is disabled by default, and the Lime (front panel) jack may be used as Side Speaker Out. If multistreaming is enabled, the Lime (front panel) jack will support headphone, and Pink (front panel) jack will support Side Speaker Out.**

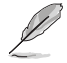

#### **To configure a 7.1-channel audio output:**

Use a chassis with HD audio module in the front panel to support a 7.1-channel audio output.

# <span id="page-17-0"></span>**1.3 Central Processing Unit (CPU)**

This motherboard comes with a LGA1200 socket designed for 11<sup>th</sup> Gen Intel<sup>®</sup> Core™ Processors & 10<sup>th</sup> Gen Intel<sup>®</sup> Core™, Pentium® Gold and Celeron® Processors.

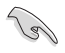

Unplug all power cables before installing the CPU.

- Ensure that you install the correct CPU designed for the LGA1200 socket only. DO NOT install a CPU designed for LGA1150, LGA1151, LGA1155 and LGA1156 sockets on the LGA1200 socket.
- Upon purchase of the motherboard, ensure that the PnP cap is on the socket and the socket contacts are not bent. Contact your retailer immediately if the PnP cap is missing, or if you see any damage to the PnP cap/socket contacts/motherboard components.
- Keep the cap after installing the motherboard. ASUS will process Return Merchandise Authorization (RMA) requests only if the motherboard comes with the cap on the LGA1200 socket.
- The product warranty does not cover damage to the socket contacts resulting from incorrect CPU installation/removal, or misplacement/loss/incorrect removal of the PnP cap.

# **Installing the CPU**

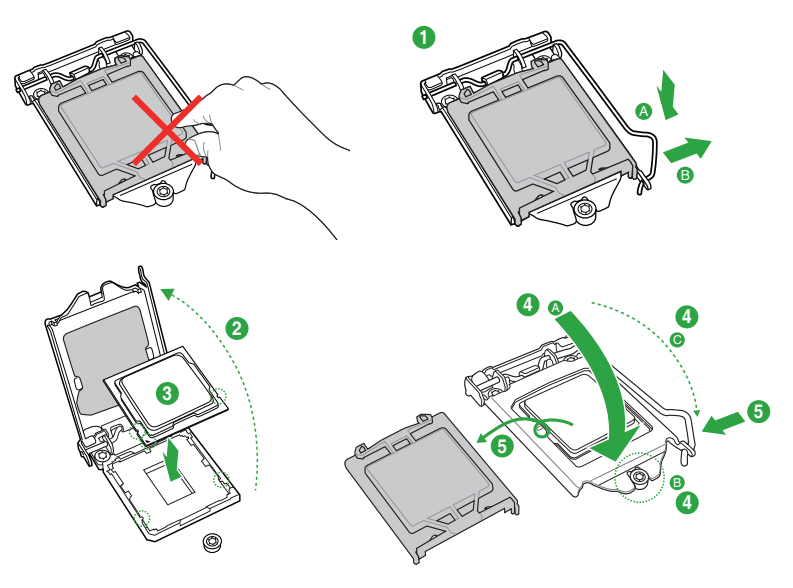

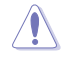

Apply the Thermal Interface Material to the CPU heatsink and CPU before you install the heatsink and fan if necessary.

# <span id="page-18-0"></span>**1.4 System memory**

This motherboard comes with two Double Data Rate 4 (DDR4) Dual Inline Memory Module (DIMM) sockets. The figure illustrates the location of the DDR4 DIMM sockets:

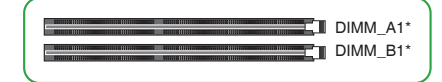

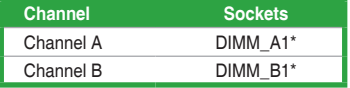

- You may install varying memory sizes in Channel A and Channel B. The system maps the total size of the lower-sized channel for the dual-channel configuration. Any excess memory from the higher-sized channel is then mapped for single-channel operation.
- Always install DIMMs with the same CAS latency. For optimal compatibility, we recommend that you install memory modules of the same version or date code (D/C) from the same vendor. Check with the retailer to get the correct memory modules.
- A DDR4 memory module is notched differently from a DDR, DDR2, or DDR3 module. DO NOT install a DDR, DDR2, or DDR3 memory module to the DDR4 slot.
- The default memory operation frequency is dependent on its Serial Presence Detect (SPD), which is the standard way of accessing information from a memory module. Under the default state, some memory modules for overclocking may operate at a lower frequency than the vendor-marked value.
	- For system stability, use a more efficient memory cooling system to support a full memory load.
	- Refer to www.asus.com for the latest Memory QVL (Qualified Vendors Lists), and memory frequency support depends on the CPU types.

#### **Recommended memory configurations**

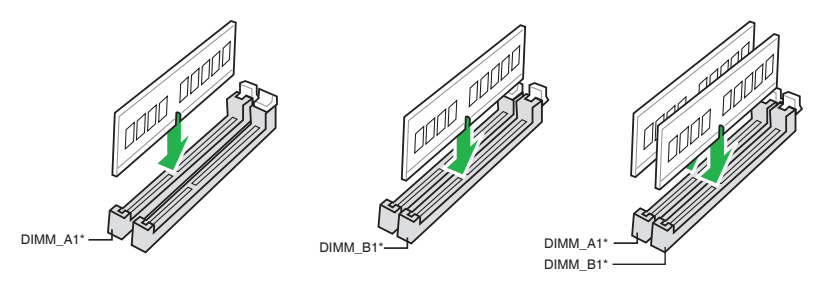

# **Installing a DIMM**

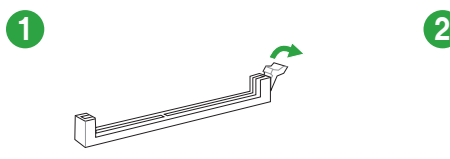

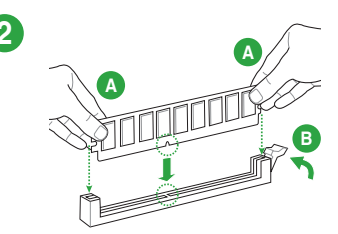

**To remove a DIMM**

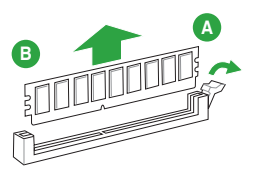

# <span id="page-20-0"></span>**BIOS Information**

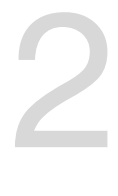

#### **ASUS Self-Recovering BIOS**

ASUS-exclusive BIOS protection technology automatically recovers the system's BIOS with a verified backup in the event of an update failure, preventing the need to replace or reinstall your hardware.

- Ensures safe BIOS updates
- Requires no additional software
- Provides automatic update failure detection and recovery
- Reduces maintenance frequency and costs

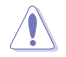

The system will automatically activate ASUS Self-Recovering BIOS after reboot from the BIOS update failure.

# **2.1 BIOS Setup program**

Use the BIOS Setup program to update the BIOS or configure its parameters. The BIOS screens include navigation keys and brief online help to guide you in using the BIOS Setup program.

#### **Entering BIOS Setup at startup**

Press <Delete> or <F2> during the Power-On Self Test (POST). If you do not press <Delete> or <F2>, POST continues with its routines.

#### **Entering BIOS Setup after POST**

- Press <Ctrl>+<Alt>+<Del> simultaneously.
- Press the reset button on the system chassis.
- Press the power button to turn the system off then back on. Do this option only if you failed to enter BIOS Setup using the first two options.

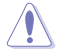

Using the power button, reset button, or the <Ctrl>+<Alt>+<Del> keys to force reset from a running operating system can cause damage to your data or system. We recommend you always shut down the system properly from the operating system.

The BIOS Setup screens shown in this section are for reference purposes only, and may not exactly match what you see on your screen.

- Visit the ASUS website at **www.asus.com** to download the latest BIOS file for this motherboard.
- If the system becomes unstable after changing any BIOS setting, load the default settings to ensure system compatibility and stability. Select the **Load Optimized Defaults** item under the Exit menu or press hotkey <F5>.
- If the system fails to boot after changing any BIOS setting, try to clear the CMOS and reset the motherboard to the default value. See section **1.2 Motherboard overview** for information on how to erase the RTC RAM.

# <span id="page-21-0"></span>**2.2 BIOS menu screen**

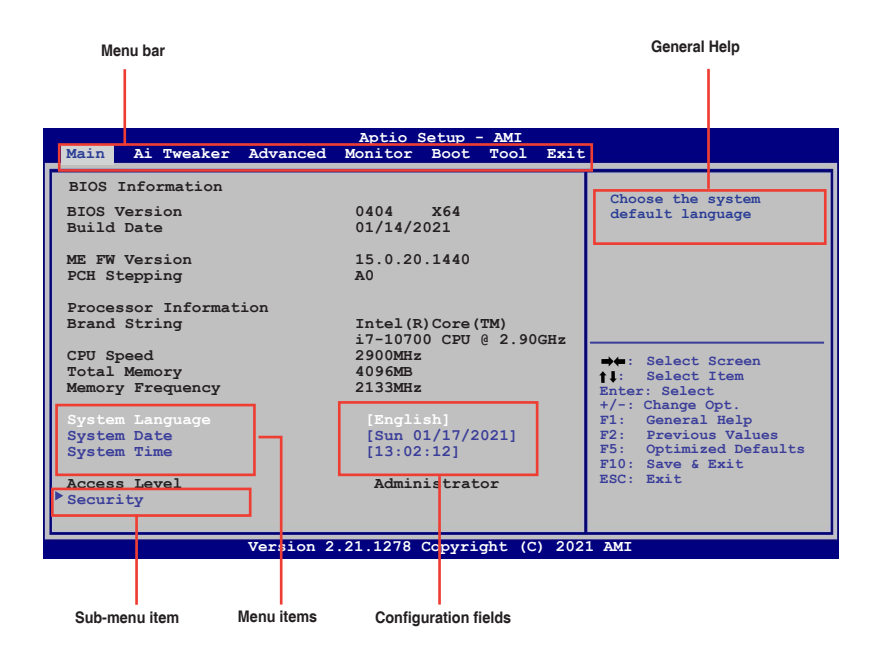

# <span id="page-22-0"></span>**2.3 Event Log**

You can access Event Log from the Tool menu.

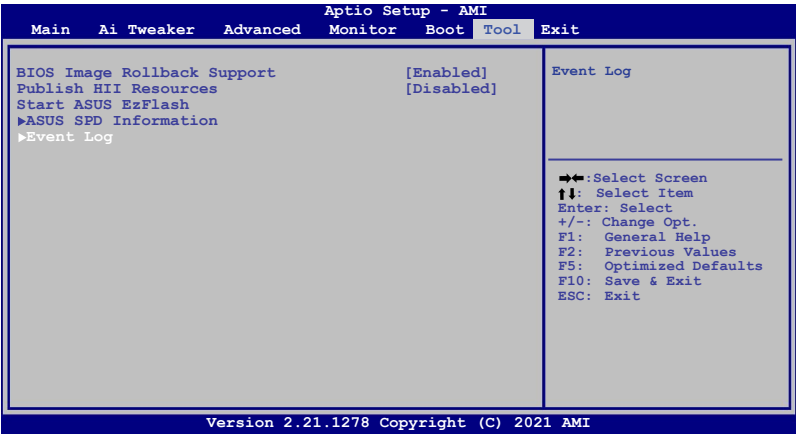

A built-in event log enables easier troubleshooting by capturing useful system information , including:

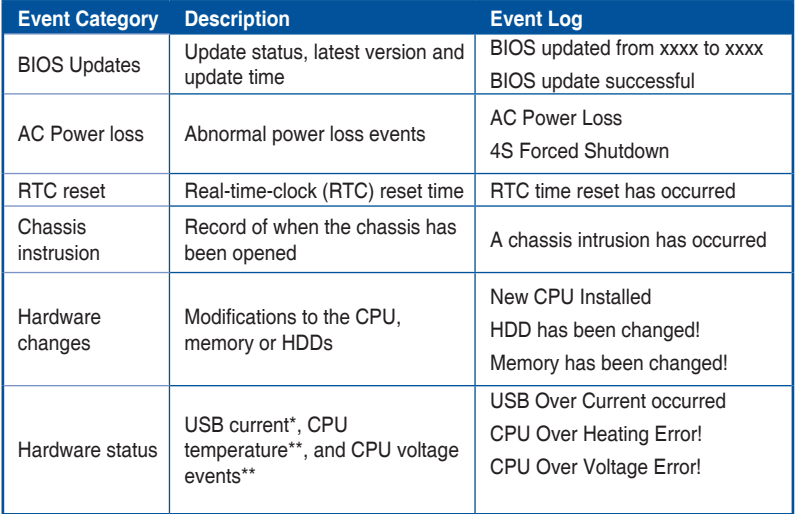

\* Record of when USB Over Current occurs

\*\* Record of when CPU temperature rises above 75°C

\*\*\*Record of when CPU Voltage reaches below 0 mV or above 1550mV

# <span id="page-23-0"></span>**2.4 Exit menu**

The Exit menu items allow you to load the optimal default values for the BIOS items, and save or discard your changes to the BIOS items.

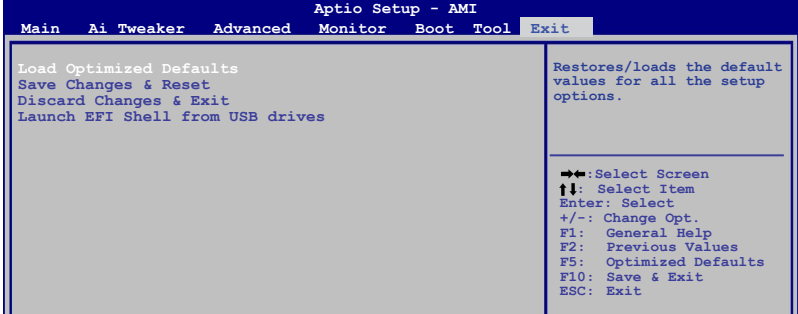

#### **Load Optimized Defaults**

This option allows you to load the default values for each of the parameters on the Setup menus. When you select this option or if you press <F5>, a confirmation window appears. Select OK to load the default values.

#### **Save Changes & Reset**

Once you are finished making your selections, choose this option from the Exit menu to ensure the values you selected are saved. When you select this option or if you press <F10>, a confirmation window appears. Select OK to save changes and exit.

#### **Discard Changes & Exit**

This option allows you to exit the Setup program without saving your changes. When you select this option or if you press <Esc>, a confirmation window appears. Select OK to discard changes and exit.

#### **Launch EFI Shell from USB drives**

This option allows you to attempt to launch the EFI Shell application (shellx64.efi) from one of the available USB devices.

# <span id="page-24-0"></span>**Appendix**

# **Notices**

# **FCC Compliance Information**

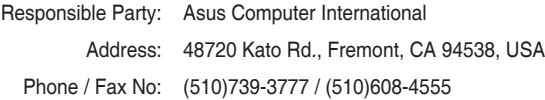

This device complies with part 15 of the FCC Rules. Operation is subject to the following two conditions: (1) This device may not cause harmful interference, and (2) this device must accept any interference received, including interference that may cause undesired operation.

This equipment has been tested and found to comply with the limits for a Class B digital device, pursuant to part 15 of the FCC Rules. These limits are designed to provide reasonable protection against harmful interference in a residential installation. This equipment generates, uses and can radiate radio frequency energy and, if not installed and used in accordance with the instructions, may cause harmful interference to radio communications. However, there is no guarantee that interference will not occur in a particular installation. If this equipment does cause harmful interference to radio or television reception, which can be determined by turning the equipment off and on, the user is encouraged to try to correct the interference by one or more of the following measures:

- Reorient or relocate the receiving antenna.
- Increase the separation between the equipment and receiver.
- Connect the equipment into an outlet on a circuit different from that to which the receiver is connected.
- Consult the dealer or an experienced radio/TV technician for help.

# **HDMI Compliance Statement**

The terms HDMI, HDMI High-Definition Multimedia Interface, and the HDMI Logo are trademarks or registered trademarks of HDMI Licensing Administrator, Inc.

# **Compliance Statement of Innovation, Science and Economic Development Canada (ISED)**

This device complies with Innovation, Science and Economic Development Canada licence exempt RSS standard(s). Operation is subject to the following two conditions: (1) this device may not cause interference, and (2) this device must accept any interference, including interference that may cause undesired operation of the device.

CAN ICES-003(B)/NMB-003(B)

# **Déclaration de conformité de Innovation, Sciences et Développement économique Canada (ISED)**

Le présent appareil est conforme aux CNR d'Innovation, Sciences et Développement économique Canada applicables aux appareils radio exempts de licence. L'exploitation est autorisée aux deux conditions suivantes : (1) l'appareil ne doit pas produire de brouillage, et (2) l'utilisateur de l'appareil doit accepter tout brouillage radioélectrique subi, même si le brouillage est susceptible d'en compromettre le fonctionnement.

CAN ICES-003(B)/NMB-003(B)

# **VCCI: Japan Compliance Statement**

# **Class B ITE**

この装置は、クラスB情報技術装置です。この装置は、家庭環境で使用することを目 的としていますが、この装置がラジオやテレビジョン受信機に近接して使用されると、 受信障害を引き起こすことがあります。

取扱説明書に従って正しい取り扱いをして下さい。

 $VCC I - B$ 

# **Japan JATE**

本製品は電気通信事業者(移動通信会社、固定通信会社、インターネットプロバイダ等)の通信 回線(公衆無線LANを含む)に直接接続することができません。本製品をインターネットに接続す る場合は、必ずルータ等を経由し接続してください。」等が考えられる。

# **KC: Korea Warning Statement**

B급 기기 (가정용 방송통신기자재) 이 기기는 가정용(B급) 전자파적합기기로서 주로 가정에서 사용하는 것을 목적으로 하며, 모든 지역에서 사용할 수 있습니다.

# **Google™ License Terms**

#### **Copyright© 2021 Google Inc. All Rights Reserved.**

Licensed under the Apache License, Version 2.0 (the "License"); you may not use this file except in compliance with the License. You may obtain a copy of the License at:

#### http://www.apache.org/licenses/LICENSE-2.0

Unless required by applicable law or agreed to in writing, software distributed under the License is distributed on an "AS IS" BASIS, WITHOUT WARRANTIES OR CONDITIONS OF ANY KIND, either express or implied.

See the License for the specific language governing permissions and limitations under the License.

# **Declaration of compliance for product environmental regulation**

ASUS follows the green design concept to design and manufacture our products, and makes sure that each stage of the product life cycle of ASUS product is in line with global environmental regulations. In addition, ASUS disclose the relevant information based on regulation requirements.

Please refer to http://csr.asus.com/Compliance.htm for information disclosure based on regulation requirements ASUS is complied with:

#### **EU REACH and Article 33**

Complying with the REACH (Registration, Evaluation, Authorisation, and Restriction of Chemicals) regulatory framework, we published the chemical substances in our products at ASUS REACH website at http://csr.asus.com/english/REACH.htm.

#### **EU RoHS**

This product complies with the EU RoHS Directive. For more details, see http://csr.asus.com/english/article.aspx?id=35

#### **India RoHS**

This product complies with the "India E-Waste (Management) Rules, 2016" and prohibits use of lead, mercury, hexavalent chromium, polybrominated biphenyls (PBBs) and polybrominated diphenyl ethers (PBDEs) in concentrations exceeding 0.1% by weight in homogenous materials and 0.01% by weight in homogenous materials for cadmium, except for the exemptions listed in Schedule II of the Rule.

#### **Vietnam RoHS**

ASUS products sold in Vietnam, on or after September 23, 2011,meet the requirements of the Vietnam Circular 30/2011/TT-BCT.

Các sản phẩm ASUS bán tại Việt Nam, vào ngày 23 tháng 9 năm2011 trở về sau, đều phải đáp ứng các yêu cầu của Thông tư 30/2011/TT-BCT của Việt Nam.

#### **Turkey RoHS**

AEEE Yönetmeliğine Uygundur

#### **ASUS Recycling/Takeback Services**

ASUS recycling and takeback programs come from our commitment to the highest standards for protecting our environment. We believe in providing solutions for you to be able to responsibly recycle our products, batteries, other components as well as the packaging materials. Please go to http://csr.asus.com/english/Takeback.htm for detailed recycling information in different regions.

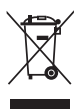

DO NOT throw the motherboard in municipal waste. This product has been designed to enable proper reuse of parts and recycling. This symbol of the crossed out wheeled bin indicates that the product (electrical and electronic equipment) should not be placed in municipal waste. Check local regulations for disposal of electronic products.

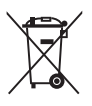

DO NOT throw the mercury-containing button cell battery in municipal waste. This symbol of the crossed out wheeled bin indicates that the battery should not be placed in municipal waste.

# **Regional notice for California**

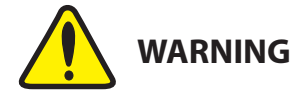

Cancer and Reproductive Harm www.P65Warnings.ca.gov

**English** ASUSTeK Computer Inc. hereby declares that this device is in compliance with the essential requirements and other relevant provisions of related Directives. Full text of EU declaration of conformity is available at: www.asus.com/support

**Français** AsusTek Computer Inc. déclare par la présente que cet appareil est conforme aux critères essentiels et autres clauses pertinentes des directives concernées. La déclaration de conformité de l'UE peut être téléchargée à partir du site Internet suivant : www.asus.com/support

**Deutsch** ASUSTeK Computer Inc. erklärt hiermit, dass dieses Gerät mit den wesentlichen Anforderungen und anderen relevanten Bestimmungen der zugehörigen Richtlinien übereinstimmt. Der gesamte Text der EU-Konformitätserklärung ist verfügbar unter: www.asus.com/s

**Italiano** ASUSTeK Computer Inc. con la presente dichiara che questo dispositivo è conforme ai requisiti essenziali e alle altre disposizioni pertinenti con le direttive correlate. Il testo completo della dichiarazione di conformità UE è disponibile all'indirizzo: www.asus.com/support

**Русский** Компания ASUS заявляет, что это устройство соответствует основным требованиям и другим соответствующим условиям соответствующих директив. Подробную информацию, пожалуйста, смотрите на www.asus.com/support

**Български** С настоящото ASUSTeK Computer Inc. декларира, че това устройство е в съответствие със съществените изисквания и другите приложими постановления на свързаните директиви. Пълният текст на декларацията за съответствие на ЕС е достъпна на адрес:

#### www.asus.com/support

**Hrvatski** ASUSTeK Computer Inc. ovim izjavljuje da je ovaj uređaj sukladan s bitnim zahtjevima i ostalim odgovarajućim odredbama vezanih direktiva. Cijeli tekst EU izjave o sukladnosti dostupan je na: www.asus.com/support

**Čeština** Společnost ASUSTeK Computer Inc. tímto prohlašuje, že toto zařízení splňuje základní požadavky a další příslušná ustanovení souvisejících směrnic. Plné znění prohlášení o shodě EU je k dispozici na adrese: www.asus.com/support

**Dansk** ASUSTeK Computer Inc. erklærer hermed, at denne enhed er i overensstemmelse med hovedkravene og andre relevante bestemmelser i de relaterede direktiver. Hele EU-overensstemmelseserklæringen kan findes på: www.asus.com/support

**Nederlands** ASUSTeK Computer Inc. verklaart hierbij dat dit apparaat voldoet aan de essentiële vereisten en andere relevante bepalingen van de verwante richtlijnen. De volledige tekst van de EU-verklaring van conformiteit is beschikbaar op: www.asus.com/support

**Eesti** Käesolevaga kinnitab ASUSTeK Computer Inc, et see seade vastab asjakohaste direktiivide oluliste nõuetele ja teistele asjassepuutuvatele sätetele. EL vastavusdeklaratsiooni täielik tekst on saadaval järgmisel aadressil: www.asus.com/support

**Suomi** ASUSTeK Computer Inc. ilmoittaa täten, että tämä laite on asiaankuuluvien direktiivien olennaisten vaatimusten ja muiden tätä koskevien säädösten mukainen. EU-yhdenmukaisuusilmoituksen koko teksti on luettavissa osoitteessa: www.asus.com/support

**Ελληνικά** Με το παρόν, η AsusTek Computer Inc. δηλώνει ότι αυτή η συσκευή συμμορφώνεται με τις θεμελιώδεις απαιτήσεις και άλλες σχετικές διατάξεις των Οδηγιών της ΕΕ. Το πλήρες κείμενο της δήλωσης συμβατότητας είναι διαθέσιμο στη διεύθυνση: www.asus.com/support

**Magyar** Az ASUSTeK Computer Inc. ezennel kijelenti, hogy ez az eszköz megfelel a kapcsolódó Irányelvek lényeges követelményeinek és egyéb vonatkozó rendelkezéseinek. Az EU megfelelőségi nyilatkozat teljes szövege innen letölthető: www.asus.com/support

**Latviski** ASUSTeK Computer Inc. ar šo paziņo, ka šī ierīce atbilst saistīto Direktīvu būtiskajām prasībām un citiem citiem saistošajiem nosacījumiem. Pilns ES atbilstības paziņojuma teksts pieejams šeit: www.asus.com/

Lietuvių "ASUSTeK Computer Inc." šiuo tvirtina, kad šis įrenginys atitinka pagrindinius reikalavimus ir kitas svarbias susijusių direktyvų nuostatas. Visą ES atitikties deklaracijos tekstą galima rasti: www.asus.com/support **Norsk** ASUSTeK Computer Inc. erklærer herved at denne enheten er i samsvar med hovedsaklige krav og andre relevante forskrifter i relaterte direktiver. Fullstendig tekst for EU-samsvarserklæringen finnes på: www.asus.com/support

**Polski** Firma ASUSTeK Computer Inc. niniejszym oświadcza, że urządzenie to jest zgodne z zasadniczymi wymogami i innymi właściwymi postanowieniami powiązanych dyrektyw. Pełny tekst deklaracji zgodności UE jest dostępny pod adresem: www.asus.com/support

**Português** A ASUSTeK Computer Inc. declara que este dispositivo está em conformidade com os requisitos essenciais e outras disposições relevantes das Diretivas relacionadas. Texto integral da declaração da UE disponível em: www.asus.com/support

**Română** ASUSTeK Computer Inc. declară că acest dispozitiv se conformează cerintelor esentiale și altor prevederi relevante ale directivelor conexe. Textul complet al declarației de conformitate a Uniunii Europene se găsește la: www.asus.com/support

**Srpski** ASUSTeK Computer Inc. ovim izjavljuje da je ovaj uređaj u saglasnosti sa osnovnim zahtevima i drugim relevantnim odredbama povezanih Direktiva. Pun tekst EU deklaracije o usaglašenosti je dostupan da adresi: www.asus.com/support

**Slovensky** Spoločnosť ASUSTeK Computer Inc. týmto vyhlasuje, že toto zariadenie vyhovuje základným požiadavkám a ostatým príslušným ustanoveniam príslušných smerníc. Celý text vyhlásenia o zhode pre štáty EÚ je dostupný na adrese: www.asus.com/support

**Slovenščina** ASUSTeK Computer Inc. izjavlja, da je ta naprava skladna z bistvenimi zahtevami in drugimi ustreznimi določbami povezanih direktiv. Celotno besedilo EU-izjave o skladnosti je na voljo na spletnem mestu: www.asus.com/support

**Español** Por la presente, ASUSTeK Computer Inc. declara que este dispositivo cumple los requisitos básicos y otras disposiciones pertinentes de las directivas relacionadas. El texto completo de la declaración de la UE de conformidad está disponible en: www.asus.com/support

#### **Svenska** ASUSTeK Computer Inc. förklarar härmed att denna

enhet överensstämmer med de grundläggande kraven och andra relevanta föreskrifter i relaterade direktiv. Fulltext av EU-försäkran om överensstämmelse finns på: www.asus.com/support

**Українська** ASUSTeK Computer Inc. заявляє, що цей пристрій відповідає основним вимогам та іншим відповідним положенням відповідних Директив. Повний текст декларації відповідності стандартам ЄС доступний на: www.asus.com/support

**Türkçe** AsusTek Computer Inc., bu aygıtın temel gereksinimlerle ve ilişkili Yönergelerin diğer ilgili koşullarıyla uyumlu olduğunu beyan eder. AB uygunluk bildiriminin tam metni şu adreste bulunabilir: www.asus.com/support

**Bosanski** ASUSTeK Computer Inc. ovim izjavljuje da je ovaj uređaj usklađen sa bitnim zahtjevima i ostalim odgovarajućim odredbama vezanih direktiva. Cijeli tekst EU izjave o usklađenosti dostupan je na: www.asus.com/support

# <span id="page-29-0"></span>**Warranty**

#### **EN: ASUS Guarantee Information**

- ASUS offers a voluntary manufacturer's Commercial Guarantee.
- ASUS reserves the right to interpret the provisions of the ASUS Commercial Guarantee.
- This ASUS Commercial Guarantee is provided independently and in addition to the statutory Legal Guarantee and in no way affects or limits the rights under the Legal Guarantee.

For all the guarantee information, please visit

https://www.asus.com/support.

#### **F: Garantie ASUS**

- ASUS fournit une garantie commerciale en tant que garantie volontaire du fabricant.
- ASUS se réserve le droit d'interpréter et de clarifier les informations relatives à la garantie commerciale ASUS.
- Cette garantie commerciale ASUS est fournie indépendamment et parallèlement à la garantie légale, elle n'affecte ou ne limite d'aucune façon les droits acquis par la garantie légale.

Pour plus d'informations sur la garantie, consultez le site https://www.asus.com/fr/support/.

#### **G: ASUS Garantieinformationen**

- ASUS bietet eine freiwillige Warengarantie des Herstellers an.
- ASUS behält sich das Recht zur Auslegung der Bestimmungen in der ASUS Warengarantie vor.
- Diese ASUS Warengarantie wird unabhängig und zusätzlich zur rechtmäßigen gesetzlichen Garantie gewährt und beeinträchtigt oder beschränkt in keiner Weise die Rechte aus der gesetzlichen Garantie.

Die vollständigen Garantieinformationen finden Sie unter https://www.asus.com/de/support/.

#### **I: Informativa sulla Garanzia ASUS**

- ASUS offre una Garanzia Commerciale volontaria del produttore.
- ASUS si riserva il diritto di interpretare le disposizioni della Garanzia Commerciale ASUS.
- La presente Garanzia Commerciale ASUS viene fornita in modo indipendente e in aggiunta alla Garanzia Legale prevista per legge e non pregiudica o limita in alcun modo i diritti previsti dalla Garanzia Legale

Per tutte le informazioni sulla garanzia, visitare https://www.asus.com/it/support.

#### **R: Информация о гарантии ASUS**

- ASUS предлагает добровольную гарантию от производителя.
- ASUS оставляет за собой право интерпретирование положений гарантии ASUS.
- Настоящая гарантия ASUS никоим образом не ограничивает Ваши права, предусмотренные локальным законодательством.

Для получения полной информации о гарантии посетите https://www.asus.com/ru/support/.

#### **DA: ASUS garantioplysninger**

- ASUS tilbyder en valgfri handelsmæssig garanti.
- ASUS forbeholder sig retten til at fortolke bestemmelserne i ASUS' handelsmæssige garanti.
- Denne handelsmæssige garanti fra ASUS tilbydes uafhængigt, som en tilføjelse til den lovbestemte juridiske garanti og den påvirker eller begrænser på ingen måde rettighederne i den juridiske garanti.

Alle garantioplysningerne kan findes på https://www.asus.com/dk/support/.

#### **BG: Информация за гаранцията от ASUS**

- ASUS предлага доброволна търговска гаранция от производителя. • ASUS си запазва правото да тълкува условията на търговската
- гаранция на ASUS.
- Тази търговска гаранция на ASUS се предлага независимо от и в допълнение на законовата гаранция. Тя по никакъв начин не оказва влияние върху правата на потребителя в законовата гаранция и по никакъв начин не ги ограничава.

За цялостна информация относно гаранцията, моля, посетете https://www.asus.com/support.

#### **CZ: Informace o záruce společnosti ASUS**

- Společnost ASUS nabízí dobrovolnou komerční záruku výrobce.
- Společnost ASUS si vyhrazuje právo vykládat ustanovení komerční záruky společnosti ASUS.
- Tato komerční záruka společnosti ASUS je poskytována nezávisle a jako doplněk zákonné záruky a žádným způsobem neovlivňuje ani neomezuje práva vyplývající ze zákonné záruky.

Všechny informace o záruce najdete na adrese https://www.asus.com/cz/support/.

#### **CR: Informacije o ASUS jamstvu**

- ASUS dragovoljno nudi komercijalno proizvođačko jamstvo.
- ASUS zadržava prava na tumačenje odredbi ASUS komercijalnog jamstva.
- Ovo ASUS komercijalno jamstvo daje se neovisno i kao dodatak zakonskom jamstvu i ni na koji način ne ograničuje prava iz okvira zakonskog jamstva.

#### Sve informacije o jamstvu potražite na https://www.asus.com/support.

#### **DU: ASUS-garantie-informatie**

- SUS biedt een vrijwillige commerciële garantie van de fabrikant. • ASUS behoudt zich het recht voor om de bepalingen van de
- commerciële garantie van ASUS uit te leggen. • Deze commerciële garantie van ASUS wordt onafhankelijk en
- als aanvulling op de statutaire Wettelijke garantie geboden en beïnvloedt of beperkt in geen geval de rechten onder de wettelijke garantie.

Voor alle informatie over de garantie, gaat u naar https://www.asus.com/nl/sur

#### **EE: Teave ASUS-e garantii kohta**

• ASUS pakub vabatahtlikku tasulist tootjagarantiid.

- ASUS jätab endale õiguse tõlgendada ASUS-e tasulise garantii tingimusi.
- See ASUS-e tasuline garantii on sõltumatu lisagarantii seadusega kehtestatud garantiile ega mõjuta mingil määral seadusega kehtestatud garantiid ning seadusega kehtestatud garantii piiranguid.

Vaadake garantiiga seotud teavet veebisaidilt<br>https://www.asus.com/ee/ https://ww

#### **GK: Πληροφορίες εγγύησης ASUS**

- Η ASUS προσφέρει μια εθελοντική Εμπορική εγγύηση κατασκευαστή.
- Η ASUS διατηρεί το δικαίωμα ερμηνείας των διατάξεων της Εμπορικής εγγύησης ASUS.
- Αυτή η Εμπορική εγγύηση ASUS παρέχεται ανεξάρτητα και επιπροσθέτως της θεσμικής Νομικής εγγύησης και σε καμία περίπτωση δεν επηρεάζει ή περιορίζει τα δικαιώματα βάσει της Νομικής εγγύησης.

Για όλες τις πληροφορίες εγγύησης, επισκεφθείτε τη διεύθυνση https://www.asus.com/gr-el/.

#### **HUG: ASUS garanciális információk**

- Az ASUS önkéntes gyártói kereskedelmi garanciát kínál.
- Az ASUS fenntartja magának a jogot, hogy értelmezze az ASUS kereskedelmi garanciára vonatkozó rendelkezéseket.
- Ezt a kereskedelmi garanciát az ASUS függetlenül és a törvényes garancia mellett nyújtja és semmilyen módon nem befolyásolja, vagy korlátozza a jogi garancia nyújtotta jogokat.

A garanciára vonatkozó teljes körű információkért látogasson el a https://www.asus.com/hu/support/ oldalra.

#### **LV: ASUS garantijas informācija**

- ASUS piedāvā brīvprātīgu ražotāja komerciālo garantiju.
- ASUS patur tiesības interpretēt ASUS komerciālās garantijas noteikumus.
- Šī ASUS komerciālā garantija tiek piedāvāta neatkarīgi un papildus likumā noteiktajai juridiskajai garantijai, un tā nekādi neietekmē vai neierobežo juridiskajā garantijā noteiktās tiesības.

Lai iegūtu informāciju par garantiju, apmeklējiet vietni https://www.asus.com/lv/.

#### **LT: Informacija apie ASUS garantiją**

- ASUS siūlo savanorišką komercinę gamintojo garantiją.
- ASUS pasilieka teisę savo nuožiūra aiškinti šios komercinės ASUS garantijos nuostatas.
- Ši komercinė ASUS garantija suteikiama nepriklausoma, be įstatyminės teisinės garantijos, ir jokiu būdu nepaveikia ar neapriboja teisinės garantijos suteikiamų teisių.

Norėdami gauti visą informaciją apie garantiją, apsilankykite https://www.asus.com/lt/.

#### **PL: Informacje o gwarancji firmy ASUS**

- Firma ASUS oferuje dobrowolną gwarancję handlową producenta.
- Firma ASUS zastrzega sobie prawo do interpretacji warunków gwarancji handlowej firmy ASUS.
- Niniejsza gwarancja handlowa firmy ASUS jest udzielana niezależnie, jako dodatek do wymaganej ustawowo gwarancji prawnej i w żaden sposób nie wpływa na prawa przysługujące na mocy gwarancji prawnej ani ich nie ogranicza.

Wszelkie informacje na temat gwarancji można znaleźć na stronie https://www.asus.com/pl/support.

#### **PG: Informações de Garantia ASUS**

- A ASUS oferece uma Garantia Comercial voluntária do fabricante.
- A ASUS reserva o direito de interpretar as disposições da Garantia Comercial da ASUS.
- Esta Garantia Comercial da ASUS é fornecida de forma independente além da Garantia Legal estatutária e não afeta nem limita de qualquer forma os direitos estabelecidos na Garantia Legal.

Para consultar todas as informações sobre a garantia, visite https://www.asus.com/pt/support/.

#### **RO: Informații despre garanția ASUS**

- ASUS oferă o garanție comercială voluntară a producătorului. • ASUS își rezervă dreptul de a interpreta prevederile garanției
- comerciale ASUS. • Această garanție comercială ASUS este oferită independent și în plus
- față de garanția obligatorie legal și nu afectează sau limitează în niciun fel drepturile acordate conform garanției legale.

Pentru toate informațiile legate de garanție, vizitați https://www.asus.com/ro/support.

#### **SL: Informacije o garanciji ASUS**

- ASUS ponuja prostovoljno tržno garancijo proizvajalca.
- ASUS si pridržuje pravico do razlage določb tržne garancije družbe ASUS.
- Ta tržna garancija družbe ASUS je na voljo neodvisno in kot dodatek zakonsko predpisani pravni garanciji ter na noben način ne vpliva na pravice, ki jih zagotavlja pravna garancija, oziroma jih omejuje.

Vse informacije o garanciji najdete na spletnem mestu https://www.asus.com/support.

#### **SK: Informácie o záruke ASUS**

- ASUS ponúka dobrovoľnú obchodnú záruku výrobcu.
- ASUS si vyhradzuje právo interpretovať ustanovenia obchodnej záruky ASUS.
- Táto obchodná záruka ASUS je poskytnutá nezávisle a navyše k zakonnej zaruke a v ziadnom pripade neovplyvnuje ani<br>neobmedzuje tieto práva podľa tejto zákonnej záruky.

Všetky ďalšie informácie o záruke nájdete na https://www.asus.com/sk/support.

#### **ES: Información de garantía de ASUS**

- ASUS ofrece una garantía comercial voluntaria del fabricante.
- ASUS se reserva el derecho de interpretar las disposiciones de esta garantía comercial de ASUS.
- Esta garantía comercial de ASUS se proporciona de forma independiente y adicional a la garantía estatutaria y de ninguna manera afecta a los derechos bajo la garantía legal ni los limita.

Para obtener toda la información sobre la garantía, visite https://www.asus.com/ES/support/.

#### **TR: ASUS Garanti Bilgileri**

- ASUS, gönüllü olarak üretici Ticari Garantisi sunar.
- ASUS, ASUS Ticari Garantisinin hükümlerini yorumlama hakkını saklı tutar.
- Bu ASUS Ticari Garantisi, bağımsız olarak ve hukuki Yasal Garanti'ye ek olarak sağlanır ve hiçbir şekilde Yasal Garanti kapsamındaki hakları etkilemez veya sınırlandırmaz.

Tüm garanti bilgileri için lütfen https://www.asus.com/tr/support adresini ziyaret edin.

#### **FI: ASUS-takuutiedot**

- ASUS tarjoaa vapaaehtoisen valmistajan kaupallisen takuun.
- ASUS pidättää oikeuden tulkita ASUS-kaupallisen takuun ehdot.
- Tämä ASUS-kaupallinen takuu tarjotaan itsenäisesti lakisääteisen oikeudellisen takuun lisäksi eikä se vaikuta millään tavoin laillisen takuun oikeuksiin tai rajoita niitä.

Saadaksesi kaikki takuutiedot, siirry osoitteeseen https://www.asus.com/fi/support.

#### **NW: Informasjon om ASUS-garanti**

- ASUS tilbyr som produsent en frivillig kommersiell garanti.
- ASUS forbeholder seg retten til å tolke bestemmelsene i ASUS sin kommersielle garanti.
- ASUS sin kommersielle garanti gis uavhengig og i tillegg til den lovbestemte juridiske garantien, og verken påvirker eller begrenser rettighetene under den juridiske garantien på noen måte.

Du finner fullstendig informasjon om garanti på https://www.asus.com/no/support/.

#### **SB: Informacije o ASUS garanciji**

- ASUS nudi dobrovoljnu proizvođačku komercijalnu garanciju.
- ASUS zadržava pravo da tumači odredbe svoje ASUS komercijalne garancije.
- Ova ASUS komercijalna garancija daje se nezavisno, kao dodatak zakonskoj pravnoj garanciji, i ni ka koji način ne utiče na i ne ograničava prava data pravnom garancijom.
- Za sve informacije o garanciji, posetite

https://www.asus.com/support/.

#### **SW: ASUS garantiinformation**

- ASUS erbjuder en frivillig kommersiell tillverkningsgaranti.
- ASUS förbehåller sig rätten att tolka bestämmelserna i ASUS kommersiella garanti.
- Denna kommersiella garanti från ASUS tillhandahålles separat och som tillägg till den lagstadgade garantin, och påverkar eller begränsar på intet sätts rättigheterna under den lagstadgade garantin.

#### För all garantiinformation, besök https://www.asus.com/se/support/.

#### **UA: Інформація про Гарантію ASUS**

- ASUS пропонує добровільну Комерційну Гарантію виробника.
- ASUS застерігає за собою право тлумачити положення Комерційної Гарантії ASUS
- Цю Комерційну Гарантію надано незалежно і на додаток до обов'язкової Законної Гарантії; вона жодним чином не впливає на права за Законною Гарантією і не обмежує їх.

Всю інформацію про гарантію подано тут: https://www.asus.com/ua/support.

#### **MX: Garantía y Soporte**

Esta Garantía aplica en el país de compra. Usted acepta que en esta garantía:

- Los procedimientos de servicio pueden variar en función del país. • Algunos servicios y/o piezas de reemplazo pudieran no estar
- disponibles en todos los países. • Algunos países pueden tener tarifas y restricciones que se apliquen en el momento de realizar el servicio, visite el sitio de
- soporte de ASUS en https://www.asus.com/mx/support/ para ver más detalles.
- Si tiene alguna queja o necesidad de un centro de reparación local o el periodo de garantía del producto ASUS, por favor visite el sitio de Soporte de ASUS en https://www.asus.com/mx/support/ para mayores detalles.

#### **Información de contacto ASUS**

Esta garantía está respaldada por: ASUSTeK Computer Inc. Centro de Atención ASUS +52 (55) 1946-3663

#### **BP: Informações de garantia ASUS**

Esta garantia aplica-se ao período definido pela garantia legal (90 dias) mais o período de garantia comercial oferecido pela ASUS. Por exemplo: 12M significa 12 meses de garantia no total (3 meses de garantia legal mais 9 meses de garantia contratual), 24 meses significa 24 meses de garantia no total (3 meses de garantia legal mais 21 meses de garantia contratual) e 36 meses significa 36 meses de garantia no total (3 meses de garantia legal e 33 de garantia contratual) a contar da data da garantia declarada (Data de Início da Garantia).

Para todas as informações de garantia, visite https://www.asus.com/br/support/.

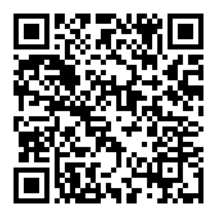

# <span id="page-31-0"></span>**ASUS contact information**

# **ASUSTeK COMPUTER INC.**

Address 1F., No. 15, Lide Rd., Beitou Dist., Taipei City 112, Taiwan<br>Telephone 4886-2-2894-3447 Telephone +886-2-2894-3447<br>Fax +886-2-2890-7798 Fax +886-2-2890-7798 https://www.asus.com

# **Technical Support**

Telephone +86-21-38429911<br>Online support https://gr.asus.com https://gr.asus.com/techserv

# **ASUS COMPUTER INTERNATIONAL (America)**

Address 48720 Kato Rd., Fremont, CA 94538, USA Telephone +1-510-739-3777<br>Fax +1-510-608-4555 Fax +1-510-608-4555 https://www.asus.com/us/

# **Technical Support**

Support fax  $+1-812-284-0883$ <br>Telephone  $+1-812-282-2787$ Telephone +1-812-282-2787<br>Online support https://gr.asus.com https://gr.asus.com/techserv

# **ASUS COMPUTER GmbH (Germany and Austria)**

Address **Harkortstrasse 21-23, 40880 Ratingen, Germany**<br>
Web site<br>
Web site Web site<br>
Online contact<br>
Online contact<br>
Online contact<br>
Online contact<br>
Note that the https://www.asus.com/sur https://www.asus.com/support/Product/ContactUs/ Services/questionform/?lang=de-de

#### **Technical Support**

Telephone (DE)  $+49-2102-5789557$ <br>Telephone (AT)  $+43-1360-2775461$ +43-1360-2775461 Online support https://www.asus.com/de/support

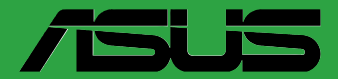

# **مادربورد**

# **PRIME H510M-C/PS**

FA18207 ویرایش اول آوریل 2021

#### **حق نسخهبرداری © 2021 Inc Computer ASUSTeK. تمامی حقوق محفوظ است.**

هیچ بخشی از این دفترچه راهنما (به غیر از مستندانی که توسط خریدار و برای مقاصد پشتیبانکیری نکهداری می شود) شامل محصولات و<br>نرمافزاری که در آن شرح داده شده است، نباید بدون اجازه کتبی از ("ASUSTeK Computer Inc. ("ASUS و به هر بازتولید، منتقل، نسخه برداری، ذخیرهسازی در سیستم بازیابی یا به زبان دیگر ترجمه شود.

ضمانت یا سرویس محصول در این شرایط تمدید نمی شود: (۱) محصول، تعمیر، دستکاری یا تغییر داده شود، مگر اینکه چنین تعمیر، دستکاری یا<br>تغییری با اجازه کتبی ASUS باشد؛ یا (۲) شماره سریال محصول تغییر شکل داده یا از بین رفته باشد.

ASUS این نفترچه راهنما را همان طور که هست، بدون هیچ کونه ضمانتی، اعم از صریح یا ضمنی، شامل و نه محدود به ضمانت های ضمنی<br>با شرایط قابلیت فروش یا تناسب برای یک هدف خاص، ارائه می کند ، ASUS، رؤسا، مقامات، کارکنان یا عاملین، اسیب های غیرمستقیم، خاص، حادثه ای یا پیامدی (شامل اسیب های ناشی از فقدان سرد، فقدان تجارت، فقدان دادها، ایجاد وقفه در تجارت و مانند<br>ان)، حتی اگر ASUS در مورد احتمال چنین آسیب های ناشی از وجود نقص یا خطا در این دفترچه راهن پذیرند.

مشخصات و اطلاعاتی که در این دفترچه راهنما کنجانده شده است، فقط بر ای مقاصد اطلاعاتی در نظر گرفته شده اند و منوط به تغییر در هر زمان<br>و بدن اطلاع می باشند و نباید به عنوان تعهدی بر SAUS کفر دند. SAUS در قبل هرگونه بروز خطا

محصوالت و نام شرکت هایی که در این دفترچه راهنما آمده است، ممکن است عالئم تجاری یا حقوق نسخهبرداری شرکت های مربوطه باشند یا نباشند و فقط برای شناسایی یا توضیح و به نفع مالک و بدون قصد نقض حقوق استفاده می شوند.

# فهرست مطالب

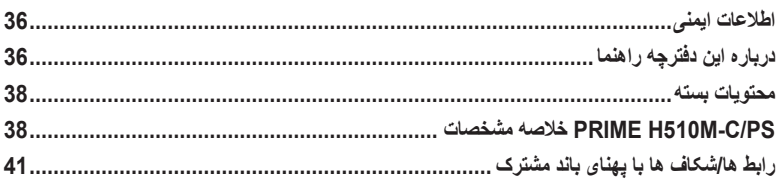

# بخش ۱: معرفی محصول

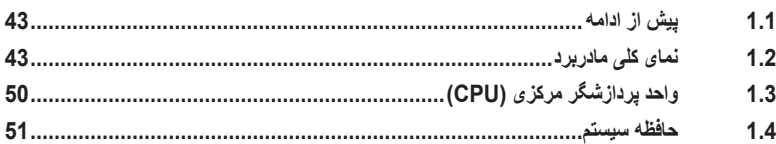

# بخش ٢: اطلاعات BIOS

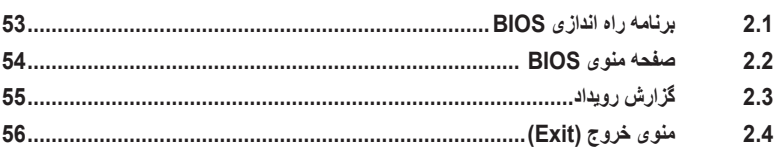

#### ضميمه

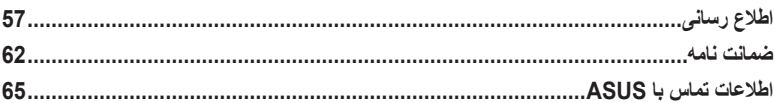

# **اطالعات ایمنی**

# **ایمنی الکتریکی**

- برای جلوگیری از بروز برق گرفتگی، قبل از جابجایی سیستم، کابل برق را از پریز برق جدا کنید.
- <span id="page-35-0"></span> هنگام افزودن یا جدا کردن دستگاه ها به سیستم یا از آن، بررسی کنید قبل از اتصال کابل های سیگنال، کابل های برق دستگاه ها جدا شده باشند. در صورت امکان، همه کابل های برق را قبل از افزودن دستگاه از سیستم موجود جدا کنید.
	- قبل از اتصال یا جدا کردن کابل ها از مادربورد، بررسی کنید همه کابل ها جدا شده باشند.
- قبل از استفاده از آداپتور یا سیم رابط، راهنمایی حرفه ای دریافت کنید. این دستگاه ها ممکن است در مدار متصل به زمین وقفه ایجاد کنند.
- بررسی کنید منبع برق متناسب با ولتاژ برق در منطقه تان تنظیم شده باشد. اگر درباره ولتاژ خروجی برقی که از آن استفاده می کنید مطمئن نیستید، با شرکت برق محلیتان تماس بگیرید.
- اگر منبع برق قطع شده است، شخصـاً ان ر ا تعمیر نکنید ِ با متخصص سرویس کار مجرب یا فروشنده تماس بگیرید

#### **ایمنی عملکرد**

- قبل از نصب مادربورد و افزودن مؤلفه ها، به دقت همه دفترچه های راهنمای ارائه شده همراه با بسته را بخوانید.
- قبل از استفاده از این محصول، بررسی کنید همه کابل ها به درستی وصل باشند و کابل های برق آسیب ندیده باشند. اگر اسیبی را مشاهده کردید، فورا با فروشنده تماس بگیرید.
- برای جلوگیری از ایجاد اتصال کوتاه، گیره های کاغذ، پیچ ها و منگنه ها را از رابط، شکاف، سوکت و مدارها دور نگهدارید.
- از قرار گرفتن در محیط هایی پر گرد و خاک، مرطوب و با دماهای بسیار زیاد یا بسیار کم خودداری کنید. محصول را در جایی نگذارید که در برابر رطوبت قرار بگیرد.
	- محصول را روی سطحی صاف بگذارید.
	- اگر با مشکالت فنی در دستگاه مواجه شدید، با سرویس کار مجرب یا فروشنده تماس بگیرید.
		- مادربرد فقط باید در محیط هایی با دمای هوای بین 0و 40 درجه سانتی گراد استفاده شود.

# **درباره این دفترچه راهنما**

این دفترچه راهنما حاوی اطالعاتی است که هنگام نصب یا پیکربندی مادربورد به آنها نیاز خواهید داشت.

نحوه سازماندهی این راهنما

این راهنما حاوی بخش های زیر است:

**• بخش 1 معرفی محصول**

در این بخش ویژگی های مادربورد و فن آوری جدیدی که از آن پشتیبانی می کند توضیح داده می شود. این بخش شامل توصیف سوییچ، جامپر و رابط های روی مادربورد است.

**• بخش 2 اطالعات BIOS**

در این بخش درباره نحوه ورود به سیستم BIOS و ارتقای BIOS با استفاده از Utility Flash EZ توضیح داده می شود.

#### **اطالعات را از کجا پیدا کنید**

برای دریافت اطالعات بیشتر و به روز رسانی های محصول و نرم افزار به منابع زیر مراجعه کنید.

**.1 وبسایت های ASUS**

در وبسایت ASUS اطالعات به روز رسانی شده ای درباره محصوالت سخت افزاری و نرم افزاری ASUS ارائه شده است. به اطالعات تماس ASUS مراجعه کنید.

#### **.2 اسناد اختیاری**

بسته بندی محصول ممکن است شامل اسناد اختیاری باشد مانند برگه های ضمانت نامه که ممکن است توسط فروشنده اضافه شده باشند. این اسناد بخشی از بسته بندی استاندارد نیستند.

# **مفاهیم قراردادی به کار رفته در این دفترچه راهنما**

برای اطمینان از اینکه بعضی از کارها به درستی انجام شوند، نمادهای زیر را که در این دفترچه راهنما به کار رفته اند مورد توجه قرار دهید.

**احتیاط!** اطالعاتی برای جلوگیری از آسیب به قطعات و بروز جراحت شخصی در هنگام انجام کار.

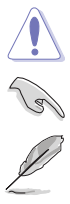

**مهم:** دستورالعمل هایی که برای انجام کارها باید از آنها پیروی کنید.

**نکته:** نکته ها و اطالعات اضافی که برای انجام کارها به شما کمک می کنند.

# **محتویات بسته**

موارد زیر را در بسته بندی مادربورد بررسی کنید

<span id="page-37-0"></span>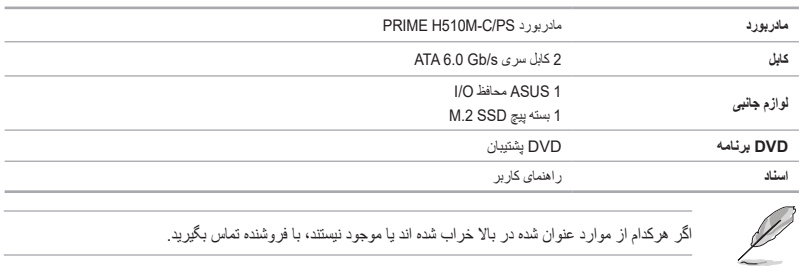

اگر هرکدام از موارد عنوان شده در باال خراب شده اند یا موجود نیستند، با فروشنده تماس بگیرید.

# **مشخصات خالصه PRIME H510M-C/PS**

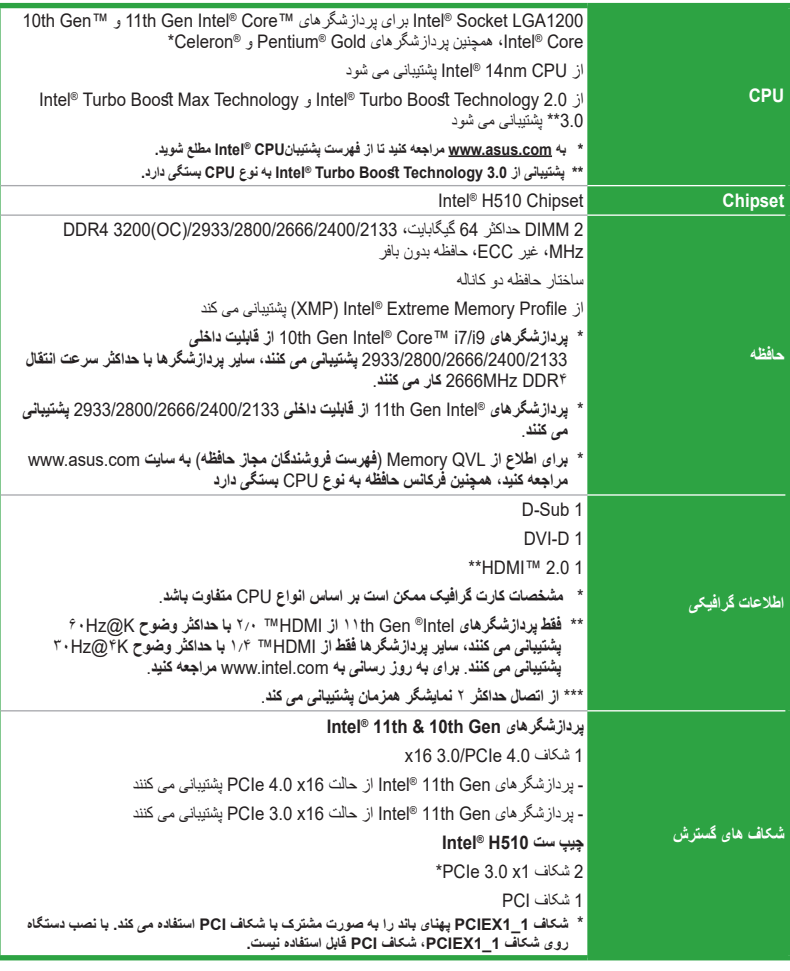

(ادامه در صفحه بعد)

# **مشخصات خالصه PRIME H510M-C/PS**

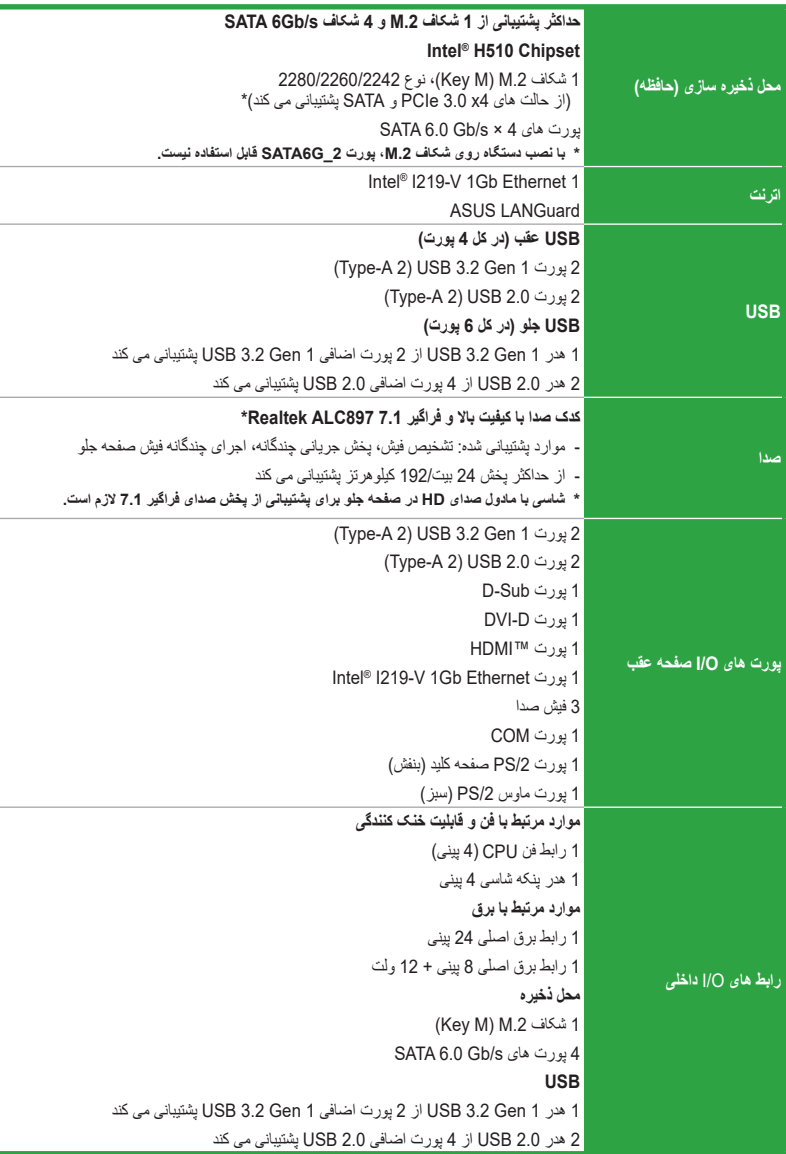

(ادامه در صفحه بعد)

# **مشخصات خالصه PRIME H510M-C/PS**

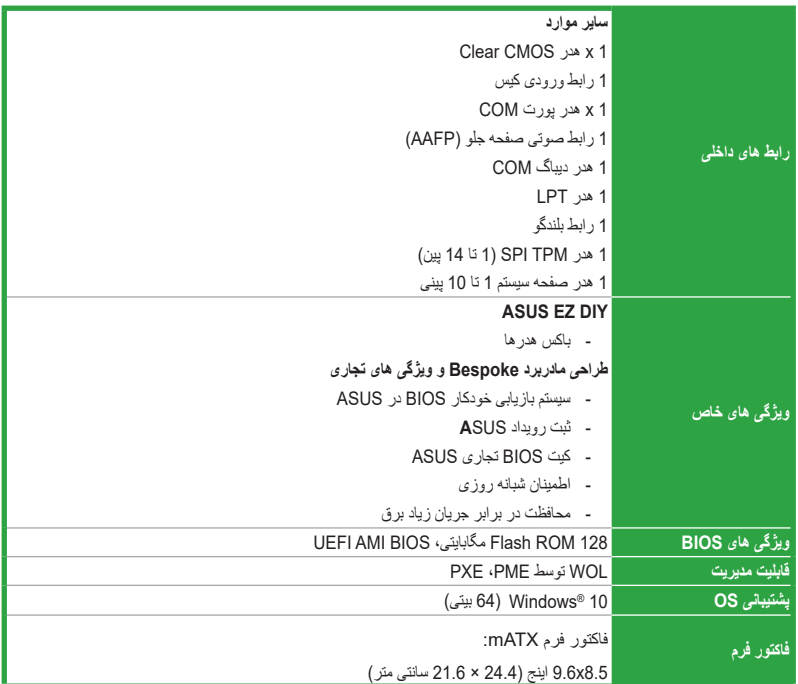

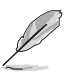

مشخصات ممکن است بدون اعالم قبلی تغییر کنند. برای اطالع از جزئیات خاص به وبسایت ASUS مراجعه کنید.

**رابط ها/شکاف ها با پهنای باند مشترک**

<span id="page-40-0"></span>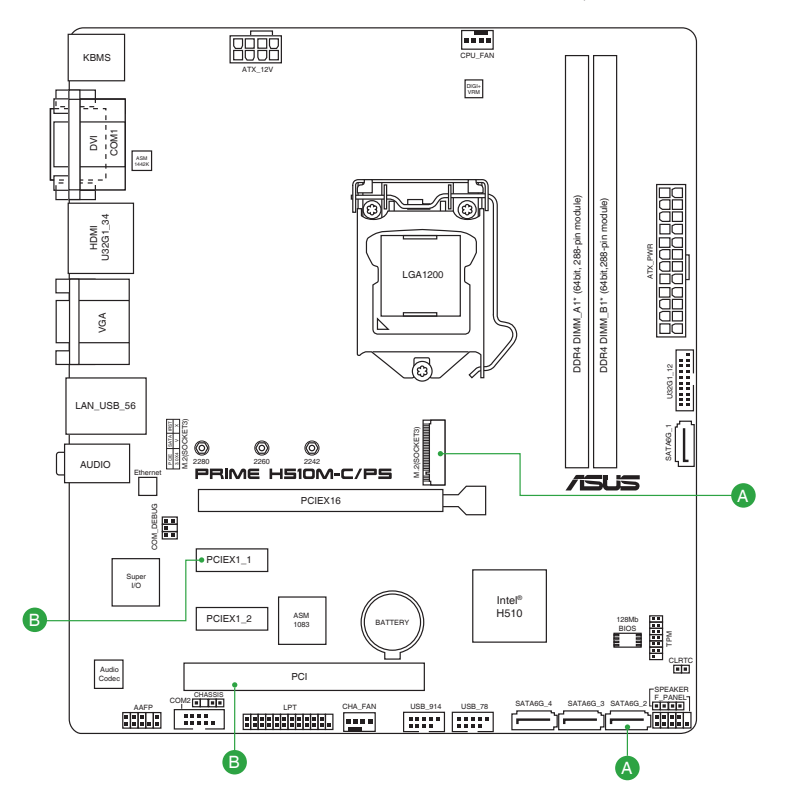

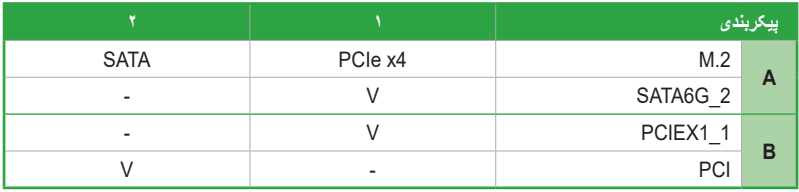

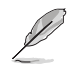

• شکاف .2M پهنای باند را به صورت مشترک با پورت 2\_G6SATA استفاده می کند. با نصب دستگاه روی شکاف .2M، پورت 2\_G6SATA قابل استفاده نیست.

• شکاف 1\_1PCIEX پهنای باند را به صورت مشترک با شکاف PCI استفاده می کند. با نصب دستگاه روی شکاف 1\_1PCIEX، شکاف PCI قابل استفاده نیست.

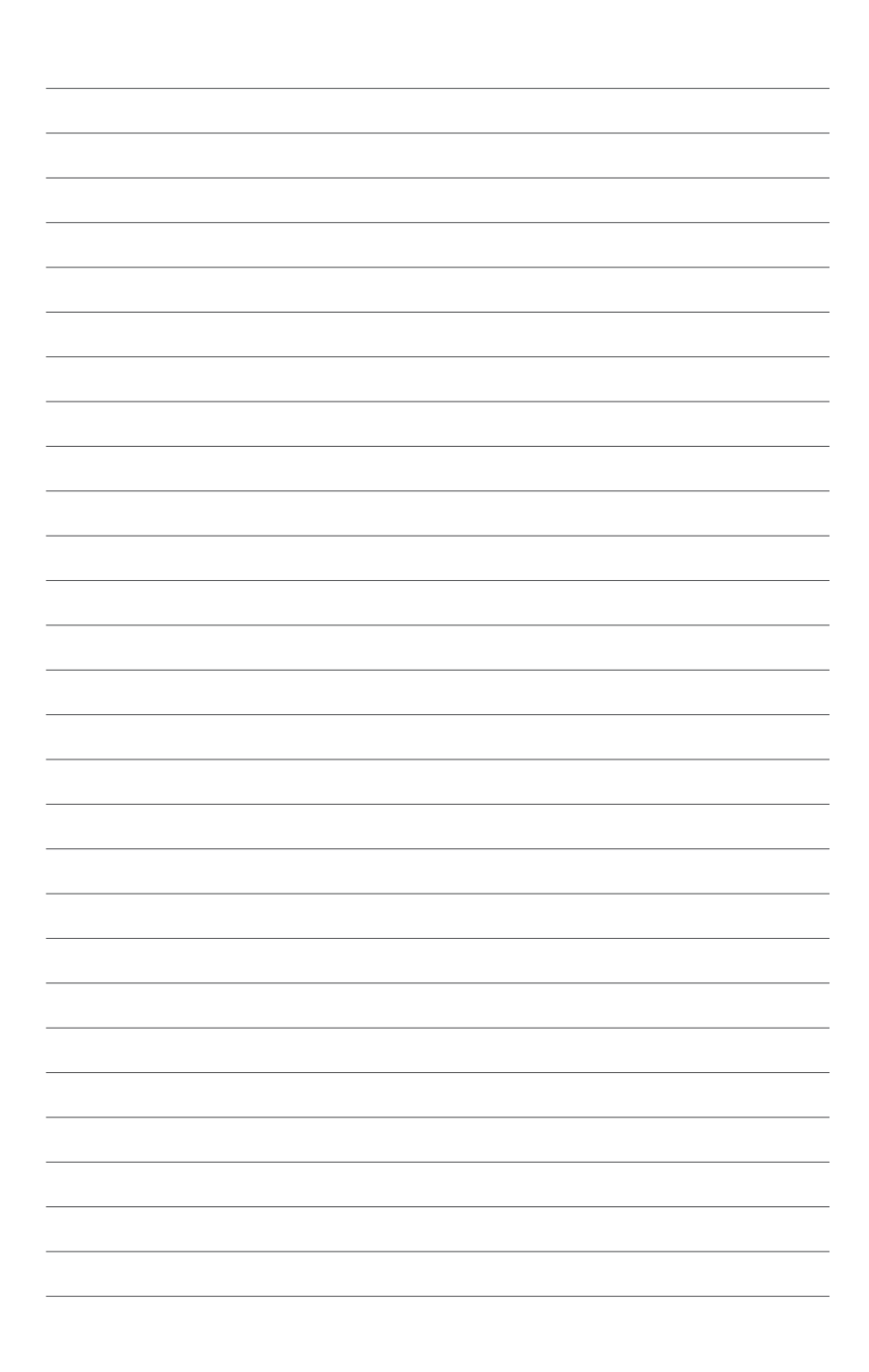

**معرفی محصول**

# **1.1 پیش از ادامه**  $\begin{array}{c}\n\big\downarrow \\
\hline\n\end{array}$

<span id="page-42-0"></span>قبل از نصب قطعات مادربرد یا تغییر هرکدام از تنظیمات مادربرد، به موارد احتیاط زیر دقت کنید.

- قبل از دست زدن به هر بخشی، سیم برق را از پریز دیواری جدا کنید.
- قبل از کار کردن با قطعات مختلف، از یک نوار مچی با تصال به زمین استفاده کنید یا به اجسام یا اشیاء فلزی مانند محفظه های منبع برق، به صورت ایمن دست بزنید طوری که اتصال به زمین وصل باشد، در نتیجه به دلیل بروز الکتریسیته ساکن به آنها آسیبی وارد نخواهد شد.
- قبل از نصب یا جدا کردن قطعات، بررسی کنید منبع برق ATX خاموش باشد یا سیم برق از منبع برق جدا باشد. عدم انجام این کار سبب میشود که به مادربورد، وسایل جانبی یا دیگر قطعات آسیب وارد شود.

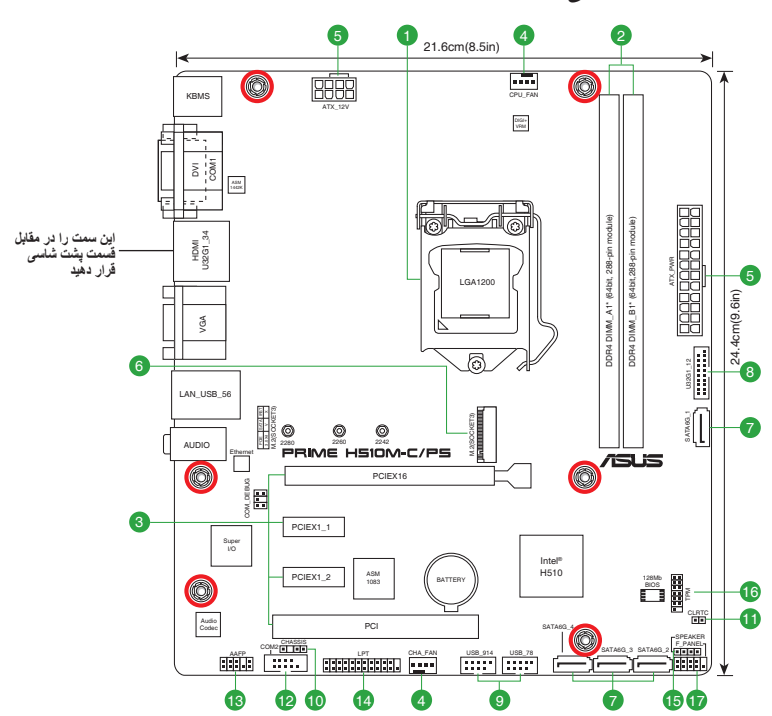

# **1.2 نمای کلی مادربرد**

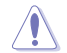

قبل از نصب یا جدا کردن مادربرد، سیم برق را جدا کنید. اگر این کار را نکنید، ممکن است جراحت فیزیکی رخ دهد یا به قطعات مادربرد آسیب وارد شود.

# **1.2.1 محتوای ساختاری**

#### **.1 سوکت CPU**

مادربرد دارای سوکت LGA1200 است که برای پردازشگرهای ™120 IOth Gen Intel و ®11th Gen Intel CoreTM، همچنین Gold® Pentium و RCeleron طراحی شده است.

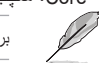

برای اطالع از جزئیات بیشتر به واحد پردازش مرکزی )CPU )مراجعه کنید.

#### **.2 شکاف های DIMM 4DDR**

مادربرد دارای شکاف های مادول های حافظه داخلی دوتایی )DIMM )متناسب با مادول های حافظه 4DDR( سرعت داده دو بر ابر ) است.

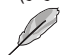

برای اطالع از جزئیات بیشتر به **حافظه سیستم** مراجعه کنید.

#### **.3 شکاف های توسعه**

این مادربرد از یک کارت گرافیک 16x 3.0 / 4.0 PCIe و دو کارت شبکه 1x 3.0 PCIe، کارت های SCSI و سایر کارت هایی پشتیبانی می کند که دارای ویژگی های Express PCI هستند.

شکاف PCI از کارت هایی مانند کارت LAN، کارت SCSI، کارت USB، یا بسیاری از دیگر کارت هایی که دارای ویژگی های PCI هستند پشتیبانی می کند.

#### **.4 هدرهای فن**

با وجود هدرهای فن می توانید پنکه )فن( نصب کنید تا سیستم خنک شود.

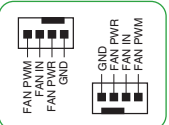

#### **.5 رابط های برق**

با این رابط های برق می توانید مادربرد را به منبع برق وصل کنید. اتصال های منبع برق طوری طراحی شده اند که فقط در یک جهت قرار می گیرند. جهت مناسب را پیدا کنید و محکم به پایین فشار دهید تا اتصال های منبع برق کامل در جای خود قرار بگیرد.

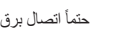

حتمأ اتصال برق ۸ پینی را وصل کنید.

- برای اینکه سیستم به درستی پیکربندی شود، توصیه می کنیم از واحد برق )PSU )استفاده کنید که با مشخصات 12 ATX ولت )نسخه 2 یا جدیدتر( مطابقت داشته باشد و حداقل برق 350 وات را ارائه کند.
- توصیه می کنیم هنگام پیکربندی سیستم با دستگاه هایی که برق بیشتری مصرف می کنند از یک PSU با خروجی برق باالتر استفاده کنید. اگر برق کافی نباشد، ممکن است سیستم ثبات خود را از دست بدهد یا روشن نشود.
- اگر درباره شرایط الزم مربوط به منبع برق سیستم مطمئن نیستید، توصیه می کنیم به منابع آنالین مربوط به محاسبه ولتاژ منبع برق مراجعه کنید.

#### **)Key M( M.2شکاف .6**

با وجود شکاف M2. می توانید یک دستگاه M2. مثل مادول M2. SSD را نصب کنید.

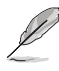

- شکاف .2M از طراحی Key M حالت های 4x 3.0 PCIE و SATA و.نوع دستگاه های ذخیره سازی 2242/2260/2280 پشتیبانی می کند.
- شکاف .2M پهنای باند را به صورت مشترک با پورت 2\_G6SATA استفاده می کند. وقتی دستگاهی در حالت SATA روی شکاف .2M نصب می شود، پورت 2\_G6SATA قابل استفاده نیست.

#### **SATA 6Gb/s های پورت .7**

با وجود پورت های SATA s/Gb6 می توانید دستگاه های SATA مثل درایوهای دیسک نوری و درایوهای دیسک سخت را از طریق کابل های SATA وصل کنید.

#### **USB 3.2 Gen 1 هدر .8**

با هدر 1 Gen 3.2 USB می توانید یک مادول 1 Gen 3.2 USB را برای پورت اضافی 1 Gen 3.2 USB وصل کنید. هدر 1 Gen 3.2 USB سرعت انتقال داده تا حداکثر 5 .دارد Gb/s

ماژول 1 Gen 3.2 USB به صورت جداگانه خریداری می شود.

#### **.9 هدرهای 2.0 USB**

با هدرهای USB 2.0 می توانید یک مادول USB را برای پورت اضافی USB 2.0 وصل کنید. هدرهای USB 2.0 سرعت انتقال داده تا حداکثر 480 s/Gb دارند.

کابل 1394 را به رابط های USB وصل نکنید. این کار به مادربرد آسیب می زند!

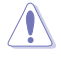

ماژول 2.0 USB به صورت جداگانه خریداری می شود.

#### **.10 رابط ورود شاسی**

این رابط برای حسگر یا سوییچ تشخیص ورود و نصب شاسی است. یک انتهای حسگر ورود یا کابل جابجایی را به این رابط وصل کنید. هرگاه مؤلفه شاسی برداشته شده یا جابجا شود، حسگر یا سوییچ، سیگنالی قدرتمند را به این رابط ارسال می کنند. سپس سیگنال به عنوان یک رویداد ورود شاسی ایجاد خواهد شد.

#### **Clear CMOS هدر .11**

این هدر به شما امکان می دهد داده های RAM RTC CMOS مربوط به اطالعات راه اندازی سیستم مانند تاریخ، ساعت و رمز عبور سیستم را پاک کنید.

#### **برای پاک کردن RAM RTC:**

- .1 کامپیوتر را خاموش کنید و سیم برق را جدا کنید.
- .2 از یک جسم فلزی مانند آچار برای اتصال کوتاه دو پین استفاده کنید.
	- .3 سیم برق را وصل کنید و کامپیوتر را روشن کنید.
- .4 کلید >**Del** >را در حین راه اندازی پایین نگهدارید و برای وارد کردن مجدد داده ها به مرحله راه اندازی BIOS وارد شوید.

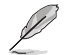

اگر مراحل عنوان شده در باال کمکی نکرد، باتری آنبورد را بیرون بیاورید و دو پین را دوباره کوتاه کنید تا داده های CMOS RAM RTC پاک شوند. بعد از تمیز کردن CMOS، دوباره باتری را نصب کنید.

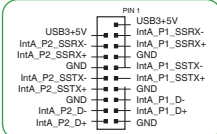

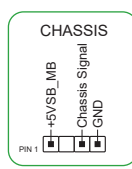

USB+5V<br>USB\_E7+<br>USB\_E7+<br>SORD QD

<del>:::::</del> ĦĦ

USB+5V<br>- USB\_E8-<br>- USB\_E8+<br>GND PIN 1

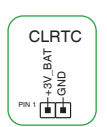

#### **.12 رابط پورت سری )COM پینی(**

این رابط برای پورت سری (COM) است. کابل مادول پورت سری را به این رابط وصل کنید، سپس مادول را روی یک شکاف باز در پشت شاسی سیستم نصب کنید.

#### **.13 رابط صدای صفحه جلو**

این رابط برای مادول O/I صدای صفحه جلو است که شاسی روی آن نصب شده است و از صدای HD یا استاندارد قدیمی صدای 97`AC پشتیبانی می کند. یک انتهای کابل مادول O/I صدای صفحه SENSE2\_F جلو را به این رابط وصل کنید.

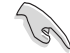

• توصیه می کنیم مادول صدای صفحه جلو با کیفیت باال را به این رابط وصل کنید تا .<br>ظرفیت صدای مادربورد با کیفیت بالا قابل استفاده باشد.

• اگر می خواهید یک مادول صدای صفحه جلو با کیفیت باال را به این رابط وصل کنید، Type Panel Front را در زمان راه اندازی BIOS روی ]Audio HD ]تنظیم کنید. این رابط به صورت پیش فرض روی ]Audio HD ]تنظیم شده است.

#### **.14 رابط LPT**

هدر LPT( ترمینال چاپ خط( از دستگاه هایی مثل چاپگر پشتیبانی می کند. استاندارد LPT از نوع IEEE 1284 است که رابط پورت موازی روی کامپیوترهای سازگار با IBM است.

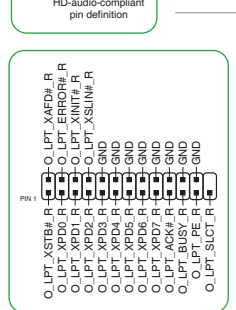

COM

ESC<br>RESC

AAFP **(HHHH)** a<br>Ng SENSE1\_RETUR SENSE<sub>2</sub>\_RETUF

> PORT1 L PORT1 R PORT2 R PORT2 L SENSE\_SEND

뿠

RETUR RETUR

PIN 1 g¤g£"

#### **.15 رابط بلندگو**

رابط 4 پینی برای بلندگوی هشدار سیستمی است که شاسی روی آن نصب شده است. بلندگو به شما امکان می دهد صدای بیپ و هشدارها سیستم را بشنوید.

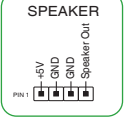

<sup>PIN1</sup><br>+1.8V TPM<br>PLTRST#

TPM

SPI TPM IRQ# SPI TPM CS# SPI FLASH WP# GND SPI CLK SPI MOSI

+18V SPI SPI CS# SPI MISO SPI HOLD#

#### **SPI TPM رابط .16**

این هدر از سیستم مادول پلتفرم مطمئن )TPM )با رابط سری جانبی )SPI )پشتیبانی می کند که با آن می توانید با اطمینان کلیدها، گواهی های دیجیتال، رمزهای عبور و داده ها را ذخیره کنید. همچنین سیستم TPM سبب ارتقای ایمنی شبکه، محافظت از هویت های دیجیتال و حفظ یکپارچگی پلتفرم می شود.

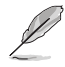

مادول TPM\_SPI جداگانه فروخته می شود.

**.17 هدر صفحه سیستم 1 تا 10 پین**

این هدر از چند عملکرد متصل به شاسی پشتیبانی می کند.

#### **• LED برق سیستم )+LED\_PWR- 2 پین(**

این هدر 2 پینی برای LED برق سیستم است. کابل LED برق شاسی را به این هدر وصل کنید. وقتی سیستم را روشن می کنید، LED برق سیستم روشن می شود، و وقتی سیستم در حالت خواب است، چشمک می زند.

#### **• LED فعالیت درایو دیسک سخت )+LED\_HDD- 2 پین(**

این هدر 2 پینی برای LED فعالیت HDD است. کابل LED فعالیت HDD را به این هدر وصل کنید. وقتی داده از HDD درحال خوانده شدن یا نوشته شدن روی آن است، LED مربوط به HDD روشن می شود یا چشمک می زند.

#### **• دکمه برق/خاموش کردن نرم )BTN\_PWR 2 پین(**

این سربرگ مخصوص دکمه پاور سیستم است. **• دکمه بازنشانی )بازنشانی 2پین(**

این هدر 2 پینی برای دکمه بازنشانی متصل به شاسی و راه اندازی سیستم بدون خاموش کردن سیستم است.

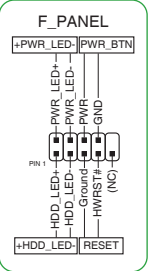

**1.2.2 رابط های صفحه پشتی**

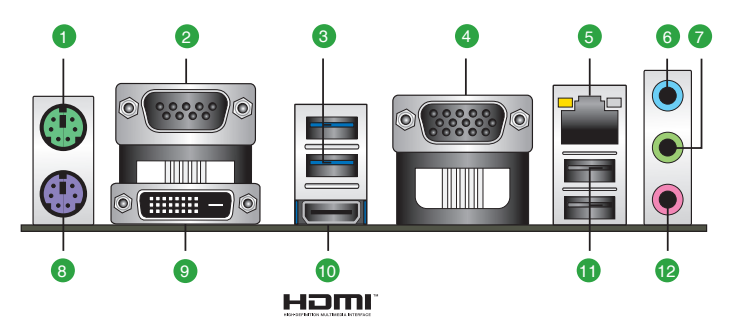

- **.1 پورت ماوس /2PS( سبز(.** این پورت برای ماوس /2PS است.
- **.2 رابط پورت سری )COM پینی(.** این پورت یک مودم یا سایر دستگاه هایی که از مشخصات سری تبعیت می کنند را وصل می کند.
- .3 **پورت های 1 Gen 3.2 USB( تا حداکثر Gbps5)**. این پورت های )9 (USB پینی برای دستگاه های .هستند USB 3.2 Gen 1
- **.4 پورت آداپتور گرافیکی ویدیو )VGA).** این پورت 15 پینی برای مانیتور VGA یا سایر دستگاه های سازگار با VGA است.
- .5 **پورت اترنت.** با این پورت می توانید اتصال Gigabit به شبکه محلی )LAN )را از طریق هاب شبکه انجام دهید. برای مشخصات LED پورت اترنت به جدول زیر مراجعه کنید.

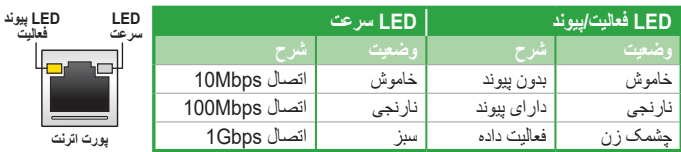

#### **چراغ LED پورت اترنت Gb1 V219-I® Intel چه مشخصاتی دارد؟**

- **.6 پورت ورودی )آبی کمرنگ(.** این پورت به نوار، پخش کننده CD و DVD و سایر منابع صوتی وصل می شود.
- **.7 پورت خروجی )لیمویی(.** این پورت به هدفون یا بلندگوی وصل می شود. در پیکربندی های ،4.1 5.1 و 7.1 کاناله، عملکرد این پورت به خروجی بلندگوی جلو تبدیل می شود.
	- **.8 پورت صفحه کلید /2PS( بنفش(.** این پورت برای صفحه کلید /2PS است.
	- **.9 پورت D-DVI.** این پورت برای همه دستگاه های سازگار با D-DVI است.

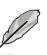

D-DVI قابل تبدیل نیست و نمی تواند سیگنال RGB را به CRT تبدیل کند، همچنین با I-DVI سازگار نیست.

- **.10 پورت TMHDMI.** این پورت برای رابط چندرسانه ای با کیفیت باال )TMHDMI )است، با HDCP سازگار است و می تواند محتوای Ray-Blu ،DVD HD و سایر محتواهای محافظت شده را پخش کند.
	- **.11 پورت های 2.0 USB.** این پورت های )USB )4 پینی برای دستگاه های 2.0 USB هستند.

**.12 پورت میکروفن )صورتی(**. این پورت به میکروفن وصل می شود.

Ø

برای اطلاع از پورت های صوتی در پیکربندی 2، 4، 5.1 یا 7.1 کاناله به جدول پیکربندی مراجعه کنید.

#### **پیکربندی صوتی ،2 ،4 5.1 یا 7.1 کاناله**

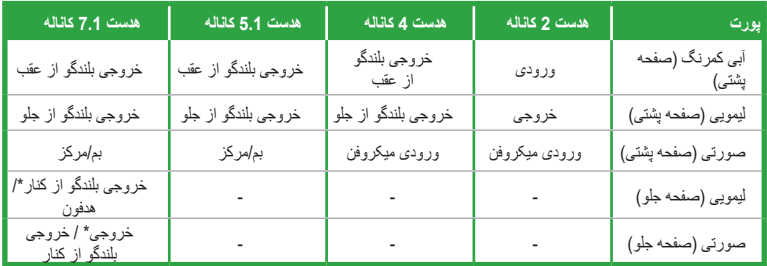

- ^ پخش جریانی چندکانه به صورت پیش فرص عبرفعال است و فیش سبز (صفحه جلو) را می توانید به عنوان فیش خروجی کناری بلندکو استفاده کنید. اگر<br>پخش جریانی چندگانه فعال باشد، فیش سبز (صفحه جلو) برای هدفون قابل استفاده است و فیش صور **می شود**.

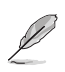

**برای پیکربندی خروجی صدای 7.1 کاناله:**

از شاسی با مادول صوتی HD در صفحه جلو استفاده کنید تا پخش صدای 7.1 کاناله پشتیبانی شود.

# **1.3 واحد پردازشگر مرکزی )CPU)**

مادربرد دارای سوکت LGA1200 است که برای پردازشگرهای MTth Gen Intel® Core™ و .است شده طراحی Celeron® و Pentium® Gold همچنین ،10th Gen Intel® CoreTM

<span id="page-49-0"></span>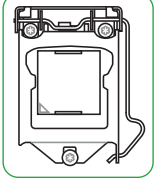

قبل از نصب CPU، همه کابل های برق را جدا کنید.

- 
- بررسی کنید که فقط CPU صحیح مخصوص سوکت 1200LGA نصب شده باشد. CPU طراحی شده برای سوکت های 1150LGA ، 1151LGA 1155،LGA و 1156LGA را روی سوکت 1200LGA نصب نکنید.
- بعد از خرید مادربورد، بررسی کنید درپوش PnP روی سوکت باشد و قسمت های تماس سوکت خم نشده باشند. اگر درپوش PnP موجود نیست یا اگر مشاهده کردید که در درپوش PnP/قسمت های تماس سوکت/قطعات مادربورد أسيب ديدگي وجود دارد، فوراً با فروشنده تماس بگيريد.
- بعد از نصب مادربورد، درپوش را نگهدارید. ASUS تنها در صورتی درخواست های "تأیید برگشت جنس فروخته شده" )RMA )را مورد بررسی قرار می دهد که مادربورد همراه با درپوش روی سوکت 1200LGA ارائه شده باشد.
- ضمانت نامه این محصول، هیچگونه آسیب وارد شده به بخش های تماس سوکت را که در نتیجه نصب/جداسازی اشتباه CPU باشد، یا در نتیجه تعویض اشتباه/از بین رفتن/بیرون آوردن اشتباه درپوش PnP باشد را تحت پوشش قرار نمی دهد.

### **نصب CPU**

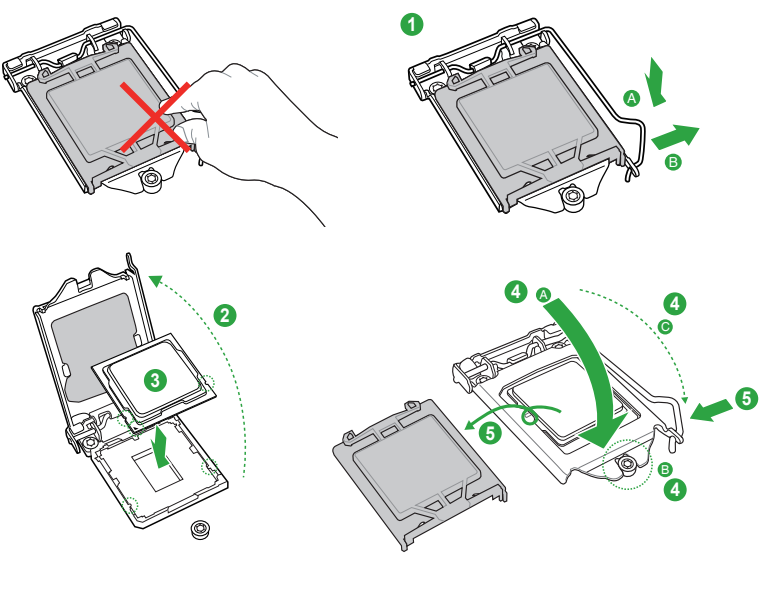

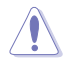

قبل از نصب heatsink و فن و در صورت لزوم، قطعه رابط حرارتی را روی heatsink CPU و CPU اعمال کنید.

# **1.4 حافظه سیستم**

<span id="page-50-0"></span>این مادربورد دارای دو سوکت Double Data Rate 4 (DDR4) Dual Inline Memory Module (DIMM) است. تصاویر موجود، محل سوکت های DIMM 4DDR را نمایش می دهند:

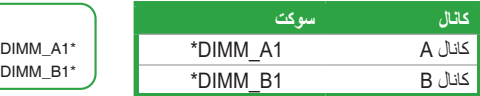

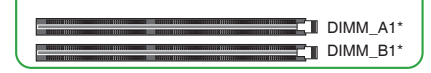

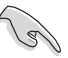

- می توانید حافظه هایی در اندازه های مختلف را در کانال A و B نصب کنید. سیستم، اندازه کل کانال کوچک را برای پیکربندی کانال دوتایی مشخص می کند. اگر اندازه حافظه از کانال بزرگ تر بیشتر شود، اندازه برای عملکرد تک کانالی مشخص می شود.
- همیشه DIMMS را با Latency CAS مشابه نصب کنید. برای اینکه بهترین سازگاری ایجاد شود، توصیه می کنیم مادول های حافظه ای با نسخه مشابه یا کد داده )C/D )یکسان را از یک فروشنده مشترک تهیه کرده و نصب کنید. با فروشنده بررسی کنید تا مادول های حافظه صحیح را دریافت کنید.
- نشانه گذاری مادول حافظه 4DDR با مادول های DDR، 2DDR یا 3DDR متفاوت است. مادول های حافظه DDR، 2DDR یا 3DDR را روی شکاف 4DDR نصب نکنید.

- فرکانس عملکرد حافظه پیش فرض به تشخیص حضور سری )SPD )بستگی دارد که یک روش استاندارد برای دستیابی به اطالعات مادول حافظه است. در وضعیت پیش فرض، بعضی از مادول های حافظه برای اورکالکینگ ممکن است با فرکانس کمتری نسبت به مقدار مشخص شده توسط فروشنده کار کنند.
- برای ثبات سیستم، از سیستم خنک کننده حافظه کارآمدتری استفاده کنید تا کل بار حافظه )2 DIMM )را پشتیبانی کند.
	- برای مشاهده فهرست فروشندگان مجاز حافظه )QVL )به سایت com.asus.www مراجعه کنید، و فرکانس حافظه پشتیبانی شده به نوع CPU بستگی دارد.

#### **پیکربندی های حافظه توصیه شده**

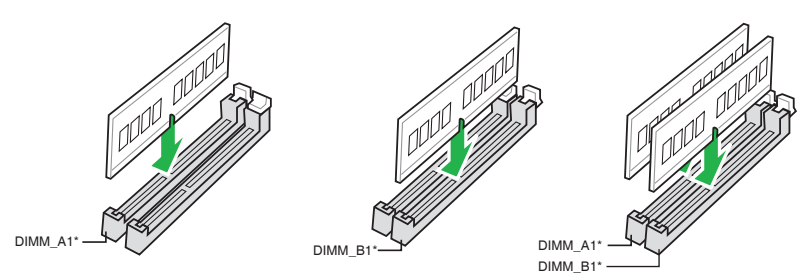

**نصب DIMM**

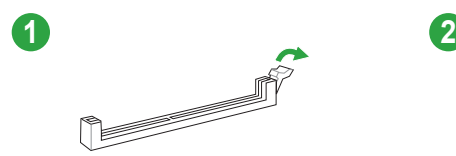

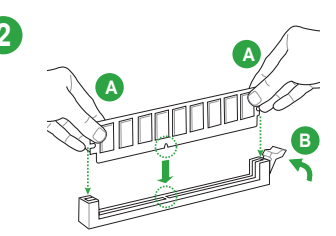

**نصب DIMM**

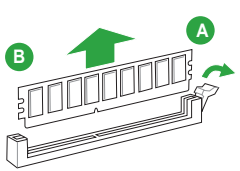

**اطالعات BIOS**

# **سیستم بازیابی خودکار BIOS در ASUS** 2

<span id="page-52-0"></span>اگر به روز رسانی با موفقیت انجام نشود، فن آوری محافظ BIOS مخصوص ASUS به صورت خودکار BIOS سیستم را با نسخه پشتیبان تأیید شده بازیابی می کند و دیگر نیازی به جایگزین کردن یا نصب مجدد سخت افزار وجود ندارد.

- .به روز رسانی ایمن BIOS
- .به هیچ نرم افزار اضافی نیاز نیست
- .تشخیص عدم به روز رسانی به صورت خودکار انجام می شود و بازیابی انجام خواهد شد
	- .تعداد دفعات تعمیر و هزینه را کاهش می دهد

بعد از راه اندازی مجدد در نتیجه عدم به روز رسانی BIOS، سیستم به صورت خودکار سیستم بازیابی خودکار BIOS در ASUS را فعال می کند.

# **2.1 برنامه راه اندازی BIOS**

از برنامه راه اندازی BIOS برای به روز رسانی BIOS یا پیکربندی پارامترهای آن استفاده کنید. صفحه های BIOS دارای کلیدهای پیمایش و یک راهنمای مختصر آنالین هستند که برای استفاده از برنامه راه اندازی BIOS به شما راهنمایی می کنند.

#### **وارد شدن به راه اندازی BIOS در هنگام راه اندازی:**

دکمه های <Delete > یا <F2> را در حین اجرای تست خودکار راه اندازی (POST) فشار دهید. اگر <Delete > یا >2F >را فشار ندهید، POST به صورت معمول ادامه پیدا می کند.

#### **وارد شدن به راه اندازی BIOS بعد از POST:**

- همزمان کلیدهای >Del<+>Alt<+>Ctrl >را فشار دهید.
	- دکمه reset را از روی شاسی سیستم فشار دهید.
- دکمه روشن/خاموش را فشار دهید تا سیستم خاموش و سپس دوباره روشن شود. این کار را فقط در صورتی انجام دهید که نتوانید با استفاده از دو گزینه اول، هنگام راه اندازی BIOS وارد شوید.

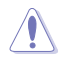

با استفاده از دکمه روشن/خاموش، دکمه reset یا کلیدهای >Del<+>Alt<+>Ctrl >برای راه اندازی مجدد از سیستم عامل درحال اجرا ممکن است به داده ها یا سیستم آسیب وارد شود. توصیه می کنیم همیشه سیستم را به درستی از سیستم عامل خاموش کنید.

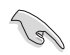

ً • صفحه های راه اندازی BIOS که در این بخش نشان داده شده اند فقط برای راهنمایی هستند و ممکن است دقیقا مطابق با چیزی نباشند که روی صفحه تان مشاهده می کنید.

- برای دانلود جدیدترین فایل BIOS برای این مادربورد به وبسایت ASUS به آدرس **com.asus.www** مراجعه کنید.
- اگر بعد از تغییر هرکدام از تنظیمات BIOS سیستم ثبات خود را از دست بدهد، تنظیمات پیش فرض را راه اندازی کنید تا نسبت به سازگاری و ثبات سیستم مطمئن شوید. گزینه **Defaults Optimized Load** را در منوی Exit انتخاب کنید یا کلید موقت >5F >را فشار دهید.
- اگر بعد از تغییر تنظیمات BIOS نتوانستید سیستم را راه اندازی کنید، CMOS را پاک کنید و مادربورد را به مقدار پیش فرض خود برگردانید. برای اطالع از نحوه پاک کردن RAM RTC به بخش **1.2 Motherboard overview** مراجعه کنید.

<span id="page-53-0"></span>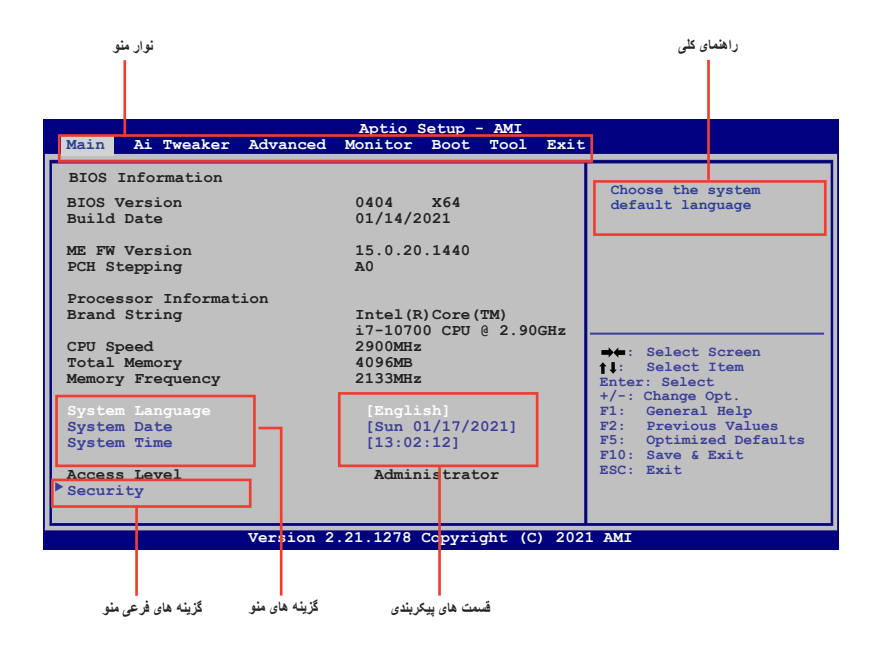

# **2.3 گزارش رویداد**

از منوی ابزار می توانید به گزارش رویداد دسترسی داشته باشید.

<span id="page-54-0"></span>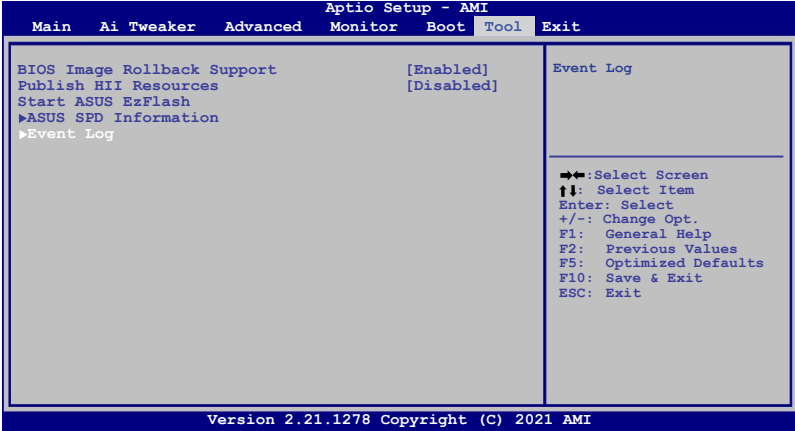

با گزارش رویداد داخلی می توانید به اطالعات مفید سیستم از جمله موارد زیر دسترسی داشته باشید و راحت تر عیب یابی کنید:

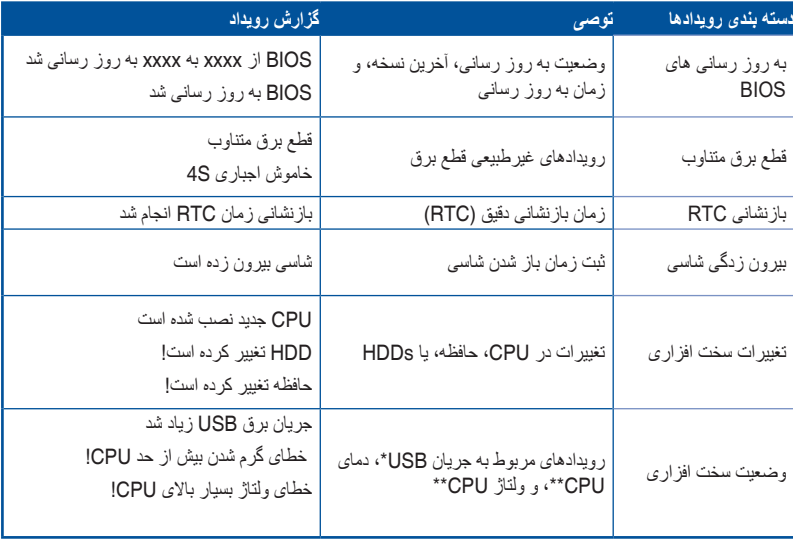

\* ثبت زمان زیاد شدن جریان USB

\*\* \* ثبت زمان افزایش دمای CPU به باالتر از 7 درجه سانتی گراد

\*\*\* \*\*\*ثبت زمان رسیدن ولتاژ CPU به زیر 0 mV یا باالی mV1550

# **2.4 منوی خروج )Exit)**

<span id="page-55-0"></span>گزینه های منوی خروج به شما امکان می دهد مقادیر بهینه پیش فرض را برای گزینه های BIOS راه اندازی کنید، تغییرات ایجاد شده در گزینه های BIOS را ذخیره کرده یا از آنها صرفنظر کنید.

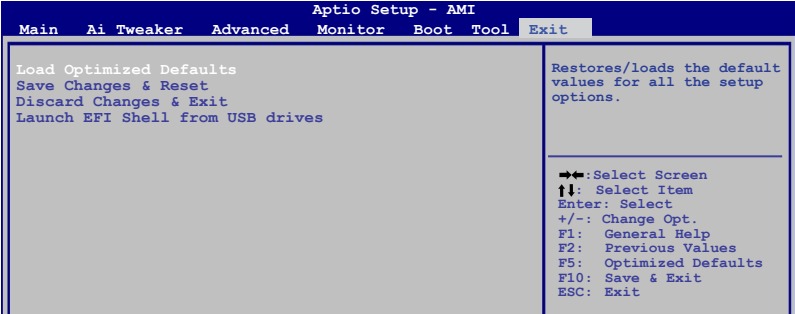

#### **Load Optimized Defaults**

این گزینه به شما امکان می دهد مقادیر پیش فرض بهینه سازی شده برای هر پارامتر موجود در منوهای راه اندازی را وارد کنید. در صورت انتخاب این گزینه یا اگر >5F >را فشار دهید، یک پنجره تأیید نمایش داده می شود. برای وارد کردن مقادیر پیش فرض، OK را انتخاب کنید.

#### **Save Changes & Reset**

بعد از انتخاب گزینه های دلخواه، این گزینه را از منوی Exit انتخاب کنید تا مقادیری که انتخاب کرده اید ذخیره شوند. در صورت انتخاب این گزینه یا اگر >10F >را فشار دهید، یک پنجره تأیید نمایش داده می شود. برای ذخیره تغییرات و خروج، OK را فشار دهید.

#### **Discard Changes & Exit**

با استفاده از این گزینه می توانید بدون ذخیره تغییرات از برنامه راه اندازی خارج شوید. در صورت انتخاب این گزینه یا اگر >Esc >را فشار دهید، یک پنجره تأیید نمایش داده می شود. برای صرفنظر کردن از تغییرات و خروج، OK را فشار دهید.

#### **Launch EFI Shell from USB drives**

این گزینه به شما امکان می دهد برنامه Shell EFI را از هرکدام از دستگاه های USB موجود راه اندازی کنید .(shellx64.efi)

**ضمیمه اطالع رسانی اطالعات مربوط به تبعیت از FCC**

<span id="page-56-0"></span>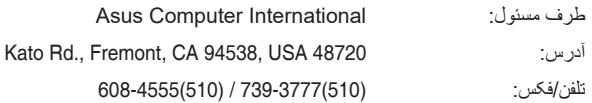

# **بیانیه تبعیت از قوانین ارتباطات فدرال**

این دستگاه از بخش 15 از قوانین FCC تبعیت می کند. استفاده از این دستگاه منوط به شرایط زیر است:

- 1( این دستگاه نباید تداخل مضر ایجاد کند.
- 2( هرگونه تداخل ایجاد شده از جمله تداخلی که باعث ایجاد عملکردهای نامناسب شود باید توسط این دستگاه پذیرفته شود.

این دستگاه مورد آزمایش قرار گرفته است و از محدودیت های دستگاه دیجیتال کالس B و همچنین بخش 15 از قوانین FCC تبعیت می کند. این محدودیت ها با این هدف در نظر گرفته شده اند تا محافظت معقولی در برابر تداخل های مضر در مکان های مسکونی ایجاد شود. این دستگاه انرژی فرکانس رادیویی ایجاد می کند، از این انرژی استفاده می کند و می تواند چنین انرژی را ساطع کند. اگر این دستگاه با توجه به دستورالعمل های سازنده نصب نشود و مورد استفاده قرار نگیرد، ممکن است تداخل مضری را در ارتباطات رادیویی ایجاد کند. با این وجود هیچ تضمینی وجود ندارد در مکانی که دستگاه نصب شده است، تداخلی ایجاد نشود. اگر این دستگاه در دریافت رادیویی و تلویزیونی تداخل مضری ایجاد کند و با خاموش و روشن کردن دستگاه نسبت به این امر مطمئن شوید، توصیه می شود کاربر با انجام یک یا تعداد بیشتری از موارد عنوان شده در زیر این تداخل را از بین ببرد:

- جهت یا مکان آنتن دریافت کننده را تغییر دهید.
	- فاصله بین دستگاه و گیرنده را افزایش دهید.
- دستگاه را به پریز موجود در یک مدار دیگر وصل کنید که گیرنده نیز به آن وصل شده است.

- برای راهنمایی با فروشنده یا متخصص باتجربه در امور رادیو/تلویزیون تماس بگیرید.

# **اعالمیه های تبعیت HDMI**

 یا تجاری عالیم،HDMI Logo و HDMI High-Definition Multimedia Interface ،HDMI واژههای علایم تجاری ثبت شده .HDMI Licensing Administrator, Inc هستند.

# **بیانیه تبعیت از ISED( سازمان توسعه اقتصادی، علم و نوآوری کانادا(**

این دستگاه از استاندارد ISED( سازمان توسعه اقتصادی، علم و نوآوری کانادا( تبعیت می کند. استفاده از این دستگاه منوط به شرایط زیر است: )1( این دستگاه نباید تداخل مضر ایجاد کند و )2( هرگونه تداخل ایجاد شده از جمله تداخلی که باعث ایجاد عملکردهای نامناسب شود باید توسط این دستگاه پذیرفته شود.

CAN ICES-003(B)/NMB-003(B)

# **Déclaration de conformité de Innovation, Sciences et Développement économique Canada (ISED)**

Le présent appareil est conforme aux CNR d'Innovation, Sciences et Développement économique Canada applicables aux appareils radio exempts de licence. L'exploitation est autorisée aux deux conditions suivantes : (1) l'appareil ne doit pas produire de brouillage, et (2) l'utilisateur de l'appareil doit accepter tout brouillage radioélectrique subi, même si le brouillage est susceptible d'en compromettre le fonctionnement.

CAN ICES-003(B)/NMB-003(B)

### **VCCI: بیانیه تبعیت ژاپن**

#### **کالس BITE**

この装置は、クラスB情報技術装置です。この装置は、家庭環境で使用することを目 的としていますが、この装置がラジオやテレビジョン受信機に近接して使用されると、 受信障害を引き起こすことがあります。

取扱説明書に従って正しい取り扱いをして下さい。

 $VCC I - B$ 

#### **Japan JATE**

本製品は電気通信事業者(移動通信会社、固定通信会社、インターネットプロバイダ等)の通信 回線(公衆無線LANを含む)に直接接続することができません。本製品をインターネットに接続す る場合は、必ずルータ等を経由し接続してください。

#### **KC: بیانیه هشدار کره**

B급 기기 (가정용 방송통신기자재) 이 기기는 가정용(B급) 전자파적합기기로서 주로 가정에서 사용하는 것을 목적으로 하며, 모든 지역에서 사용할 수 있습니다.

# **شرایط مجوز TMGoogle**

#### **Inc Google 2021© Copyright. کلیه حقوق محفوظ است.**

تحت مجوز Apache نسخه 2 ("مجوز "). بجز در مواردی که از این مجوز تبعیت کنید، نمی توانید از این فایل استفاده کنید. می توانید یک نسخه از این مجوز را در این آدرس مشاهده کنید:

#### http://www.apache.org/licenses/LICENSE-2.0

بجز در مواردی که به واسطه قانون جاری مجاز باشد یا به صورت کتبی در مورد آن موافقت کرده باشید، نرم افزار توزیع شده تحت مجوز، "همانطور که هست" توزیع می شود بدون هرگونه ضمانت نامه یا شرایط خاصی، چه به صورت صراحتا و چه ضمنی.

به مجوز مربوط به زبانی خاص مراجعه کنید که اجازه ها و محدودیت های تحت مجوز در آن قید شده است.

# **بیانیه سازگاری با قوانین مربوط به محیط کارکرد محصول**

ASUS از فرضیه طراحی سبز برای طراحی و ساخت محصوالت ما استفاده می کند، همچنین اطمینان حاصل می کند که هر مرحله از چرخه فعالیت محصوالت ASIS مبتنی بر قوانین جهانی در حفظ محیط باشد. همچنین ASUS اطالعات مرتبط را بر اساس الزامات قانونی در اختیار همه قرار می دهد.

برای اطالع درباره انتشار اطالعات بر اساس الزامات قانونی که ASUS از آنها تبعیت می کند به سایت :کنید مراجعه http://csr.asus.com/Compliance.htm

#### **REACH اتحادیه اروپا و مقاله 33**

ما با پیروی از چارچوب مقررات REACH( ثبت، ارزیابی، تأیید و محدودیت مواد شیمیایی(، مواد شیمیایی به کار رفته در محصوالتمان را در وبسایت REACH متعلق به ASUS در این آدرس منتشر کرده ایم: .http://csr.asus.com/english/REACH.htm

#### **EU RoHS**

این محصول از بیانیه RoHS EU تبعیت می کند. برای اطالع از جزئیات بیشتر به این سایت مراجعه کنید: 35=http://csr.asus.com/english/article.aspx?id

# **سرویس های بازیافت/برگشت ASUS**

برنامه های بازیافت و برگشت ASUS از تعهد این شرکت به باالترین استانداردها در مورد محافظت از محیط زیست ناشی می شود. ما به ارائه راه حل هایی معتقدیم که شما با استفاده از آن ها بتوانید محصوالت، باتری ها، سایر قطعات و همچنین مواد بسته بندی ما را به صورت مسئوالنه بازیافت کنید. برای دریافت اطالعات دقیق دربار ه بازیافت در مکان های مختلف به این سایت مراجعه کنید: /http://csr.asus.com/english .Takeback.htm

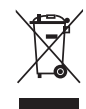

مادبورد را در زباله های معمول شهری نیندازید. این محصول طوری طراحی شده است تا به درستی از بخش هایی از آن دوباره استفاده شده و بازیافت شود. عالمت چرخ ضربدر خورده نشان دهنده محصولی است )تجهیزات الکتریکی و الکترونیکی( که نباید در زباله های شهری ریخته شوند. برای دور ریختن محصوالت الکترونیکی، از قوانین محلی پیروی کنید.

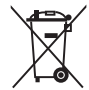

باتری سلولی حاوی جیوه را در زباله های معمول شهری نیندازید. عالمت چرخ ضربدر خورده نشان دهنده این است که باتری نباید در زباله های شهری ریخته شوند. **English** ASUSTeK Computer Inc. hereby declares that this device is in compliance with the essential requirements and other relevant provisions of :related Directives. Full text of EU declaration of conformity is available at www.asus.com/support

**Français** AsusTek Computer Inc. déclare par la présente que cet appareil est conforme aux critères essentiels et autres clauses pertinentes des directives concernées. La déclaration de conformité de l'UE peut être téléchargée à partir du site Internet suivant : www.asus.com/support

**Deutsch** ASUSTeK Computer Inc. erklärt hiermit, dass dieses Gerät mit den wesentlichen Anforderungen und anderen relevanten Bestimmungen der zugehörigen Richtlinien übereinstimmt. Der gesamte Text der EU-Konformitätserklärung ist verfügbar unter: www.asus.com/s

**Italiano** ASUSTeK Computer Inc. con la presente dichiara che questo dispositivo è conforme ai requisiti essenziali e alle altre disposizioni pertinenti con le direttive correlate. Il testo completo della dichiarazione di conformità UE è disponibile all'indirizzo: www.asus.com/support

**Русский** Компания ASUS заявляет, что это устройство соответствует основным требованиям и другим соответствующим условиям соответствующих директив. Подробную информацию, пожалуйста, смотрите на www.asus.com/support

**Български** С настоящото ASUSTeK Computer Inc. декларира, че това устройство е в съответствие със съществените изисквания и другите приложими постановления на свързаните директиви. Пълният текст на :декларацията за съответствие на ЕС е достъпна на адрес www.asus.com/support

**Hrvatski** ASUSTeK Computer Inc. ovim izjavljuje da je ovaj uređaj sukladan s bitnim zahtjevima i ostalim odgovarajućim odredbama vezanih direktiva. Cijeli tekst EU izjave o sukladnosti dostupan je na: www.asus.com/support

**Čeština** Společnost ASUSTeK Computer Inc. tímto prohlašuje, že toto zařízení splňuje základní požadavky a další příslušná ustanovení souvisejících směrnic. Plné znění prohlášení o shodě EU je k dispozici na adrese: www.asus.com/support

**Dansk** ASUSTeK Computer Inc. erklærer hermed, at denne enhed er i overensstemmelse med hovedkravene og andre relevante bestemmelser i de relaterede direktiver. Hele EU-overensstemmelseserklæringen kan findes på: www.asus.com/support

**Nederlands** ASUSTeK Computer Inc. verklaart hierbij dat dit apparaat voldoet aan de essentiële vereisten en andere relevante bepalingen van de verwante richtlijnen. De volledige tekst van de EU-verklaring van conformiteit is beschikbaar op: www.asus.com/support

**Eesti** Käesolevaga kinnitab ASUSTeK Computer Inc, et see seade vastab asjakohaste direktiivide oluliste nõuetele ja teistele asjassepuutuvatele sätetele. EL vastavusdeklaratsiooni täielik tekst on saadaval järgmisel aadressil: www.asus.com/support

**Suomi** ASUSTeK Computer Inc. ilmoittaa täten, että tämä laite on asiaankuuluvien direktiivien olennaisten vaatimusten ja muiden tätä koskevien säädösten mukainen. EU-yhdenmukaisuusilmoituksen koko teksti on luettavissa osoitteessa: www.asus.com/support

**Ελληνικά** Με το παρόν, η AsusTek Computer Inc. δηλώνει ότι αυτή η συσκευή συμμορφώνεται με τις θεμελιώδεις απαιτήσεις και άλλες σχετικές διατάξεις των Οδηγιών της ΕΕ. Το πλήρες κείμενο της δήλωσης συμβατότητας είναι διαθέσιμο στη διεύθυνση: www.asus.com/support

**Magyar** Az ASUSTeK Computer Inc. ezennel kijelenti, hogy ez az eszköz megfelel a kapcsolódó Irányelvek lényeges követelményeinek és egyéb vonatkozó rendelkezéseinek. Az EU megfelelőségi nyilatkozat teljes szövege innen letölthető: www.asus.com/support

**Latviski** ASUSTeK Computer Inc. ar šo paziņo, ka šī ierīce atbilst saistīto Direktīvu būtiskajām prasībām un citiem citiem saistošajiem nosacījumiem. Pilns ES atbilstības paziņojuma teksts pieejams šeit: www.asus.com/

Lietuvių "ASUSTeK Computer Inc." šiuo tvirtina, kad šis įrenginys atitinka pagrindinius reikalavimus ir kitas svarbias susijusių direktyvų nuostatas. Visą ES atitikties deklaracijos tekstą galima rasti: www.asus.com/support **Norsk** ASUSTeK Computer Inc. erklærer herved at denne enheten er i samsvar med hovedsaklige krav og andre relevante forskrifter i relaterte :direktiver. Fullstendig tekst for EU-samsvarserklæringen finnes på www.asus.com/support

**Polski** Firma ASUSTeK Computer Inc. niniejszym oświadcza, że urządzenie to jest zgodne z zasadniczymi wymogami i innymi właściwymi postanowieniami powiązanych dyrektyw. Pełny tekst deklaracji zgodności UE jest dostępny pod adresem: www.asus.com/support

**Português** A ASUSTeK Computer Inc. declara que este dispositivo está em conformidade com os requisitos essenciais e outras disposições relevantes :das Diretivas relacionadas. Texto integral da declaração da UE disponível em www.asus.com/support

**Română** ASUSTeK Computer Inc. declară că acest dispozitiv se conformează cerințelor esențiale și altor prevederi relevante ale directivelor conexe. Textul :complet al declaraţiei de conformitate a Uniunii Europene se găseşte la www.asus.com/support

**Srpski** ASUSTeK Computer Inc. ovim izjavljuje da je ovaj uređaj u saglasnosti sa osnovnim zahtevima i drugim relevantnim odredbama povezanih :Direktiva. Pun tekst EU deklaracije o usaglašenosti je dostupan da adresi www.asus.com/support

**Slovensky** Spoločnosť ASUSTeK Computer Inc. týmto vyhlasuje, že toto zariadenie vyhovuje základným požiadavkám a ostatým príslušným ustanoveniam príslušných smerníc. Celý text vyhlásenia o zhode pre štáty EÚ je dostupný na adrese: www.asus.com/support

**Slovenščina** ASUSTeK Computer Inc. izjavlja, da je ta naprava skladna z bistvenimi zahtevami in drugimi ustreznimi določbami povezanih direktiv. :Celotno besedilo EU-izjave o skladnosti je na voljo na spletnem mestu www.asus.com/support

**Español** Por la presente, ASUSTeK Computer Inc. declara que este dispositivo cumple los requisitos básicos y otras disposiciones pertinentes de las directivas relacionadas. El texto completo de la declaración de la UE de conformidad está disponible en: www.asus.com/support

#### **Svenska** ASUSTeK Computer Inc. förklarar härmed att denna

enhet överensstämmer med de grundläggande kraven och andra relevanta föreskrifter i relaterade direktiv. Fulltext av EU-försäkran om överensstämmelse finns på: www.asus.com/support

**Українська** ASUSTeK Computer Inc. заявляє, що цей пристрій відповідає основним вимогам та іншим відповідним положенням відповідних Директив. Повний текст декларації відповідності стандартам ЄС доступний на: www.asus.com/support

**Türkçe** AsusTek Computer Inc., bu aygıtın temel gereksinimlerle ve ilişkili Yönergelerin diğer ilgili koşullarıyla uyumlu olduğunu beyan eder. AB :uygunluk bildiriminin tam metni şu adreste bulunabilir www.asus.com/support

**Bosanski** ASUSTeK Computer Inc. ovim izjavljuje da je ovaj uređaj usklađen sa bitnim zahtjevima i ostalim odgovarajućim odredbama vezanih direktiva. Cijeli tekst EU izjave o usklađenosti dostupan je na: www.asus.com/support

#### <span id="page-61-0"></span>FN-**ASUS Guarantee Information**

- ASUS offers a voluntary manufacturer's Commercial Guarantee
- ASUS reserves the right to interpret the provisions of the ASUS Commercial Guarantee
- This ASUS Commercial Guarantee is provided independently and in addition to the statutory Legal Guarantee and in no way affects or limits the rights under the Legal Guarantee.

For all the quarantee information, please visit https://www.asus.com/support

#### Garantie ASUS

- ASUS fournit une garantie commerciale en tant que garantie volontaire du fabricant
- ASUS se réserve le droit d'interpréter et de clarifier les informations relatives à la garantie commerciale ASUS
- Cette garantie commerciale ASUS est fournie indépendamment et parallèlement à la garantie légale, elle n'affecte ou ne limite d'aucune façon les droits acquis par la garantie légale.

Pour plus d'informations sur la garantie, consultez le site https://www.asus.com/fr/support/

#### **ASUS Garantieinformationen**

- ASUS bietet eine freiwillige Warengarantie des Herstellers an.
- ASUS behält sich das Recht zur Auslegung der Bestimmungen in der ASUS Warengarantie vor
- corricor concernation wird unabhängig und zusätzlich zur<br>rechtmäßigen gesetzlichen Garantie gewährt und beeinträchtigt<br>oder beschränkt in keiner Weise die Rechte aus der gesetzlichen Garantie.

Die vollständigen Garantieinformationen finden Sie unter https://www.asus.com/de/support/

#### Informativa sulla Garanzia ASUS

- ASUS offre una Garanzia Commerciale volontaria del produttore.
- ASUS si riserva il diritto di interpretare le disposizioni della Garanzia Commerciale ASUS
- La presente Garanzia Commerciale ASUS viene fornita in modo indipendente e in aggiunta alla Garanzia Legale prevista per legge e non pregiudica o limita in alcun modo i diritti previsti dalla Garanzia Legale.

Per tutte le informazioni sulla garanzia, visitare https://www.asus.com/it/support.

#### p. Информация о гарантии ASUS

- ASUS предлагает добровольную гарантию от производителя.
- ASUS оставляет за собой право интерпретирование положений гарантии ASUS
- Настоящая гарантия ASUS никоим образом не ограничивает Ваши права, предусмотренные локальным законодательством.

Для получения полной информации о гарантии посетите https://www.asus.com/ru/support/

#### DA: ASUS garantioplysninger

- ASUS tilbyder en valgfri handelsmæssig garanti.
- ASUS forbeholder sig retten til at fortolke bestemmelserne i ASUS' handelsmæssige garanti.
- Denne handelsmæssige garanti fra ASUS tilbydes uafhængigt, som en tilføjelse til den lovbestemte juridiske garanti og den påvirker eller begrænser på ingen måde rettighederne i den juridiske garanti.

Alle garantioplysningerne kan findes på

#### https://www.asus.com/dk/support/.

#### RG-Информация за гаранцията от ASUS

- ASUS предлага доброволна търговска гаранция от производителя. ASUS си запазва правото да тълкува условията на търговската гаранция на ASUS.
- Тази търговска гаранция на ASUS се предлага независимо от и в допълнение на законовата гаранция. Тя по никакъв начин не оказва влияние върху правата на потребителя в законовата гаранция и по никакъв начин не ги ограничава

За цялостна информация относно гаранцията, моля, посетете https://www.asus.com/support.

#### $C2$ Informace o záruce společnosti ASUS

- Společnost ASUS nabízí dobrovolnou komerční záruku výrobce.
- Společnost ASUS si vyhrazuje právo vykládat ustanovení komerční záruky společnosti ASUS.
- Tato komerční záruka společnosti ASUS je poskytována nezávisle<br>a jako doplněk zákonné záruky a žádným způsobem neovlivňuje ani neomezuje práva vyplývající ze zákonné záruky.

Všechny informace o záruce najdete na adrese https://www.asus.com/cz/support/.

#### $CR$ Informacije o ASUS jamstvu

- ASUS dragovoljno nudi komercijalno proizvođačko jamstvo.
- ASUS zadržava prava na tumačenje odredbi ASUS komercijalnog jamstva
- .<br>Ovo ASUS komercijalno jamstvo daje se neovisno i kao dodatak zakonskom jamstvu i ni na koji način ne ograničuje prava iz okvira zakonskog jamstva.

Sve informacije o jamstvu potražite na https://www.asus.com/support.

#### DH-ASUS-garantie-informatie

- SUS biedt een vrijwillige commerciële garantie van de fabrikant. ASUS behoudt zich het recht voor om de bepalingen van de
- commerciële garantie van ASUS uit te leggen. Deze commerciële garantie van ASUS wordt onafhankelijk en
- als aanvulling op de statutaire Wettelijke garantie geboden en<br>beïnvloedt of beperkt in geen geval de rechten onder de wettelijke garantie.

Voor alle informatie over de garantie, gaat u naar https://www.asus.com/nl/support/.

#### Teave ASUS-e garantii kohta

- ASUS pakub vabatahtlikku tasulist tootjagarantiid.
- ASUS jätab endale õiguse tõlgendada ASUS-e tasulise garantii tingimusi
- See ASUS-e tasuline garantii on sõltumatu lisagarantii seadusega kehtestatud garantiile ega mõjuta mingil määral seadusega kehtestatud garantiid ning seadusega kehtestatud garantii piiranguid.

Vaadake garantiiga seotud teavet veebisaidilt https://www.asus.com/ee

#### Πληροφορίες εγγύησης ASUS

- Η ASUS προσφέρει μια εθελοντική Εμπορική εγγύηση κατασκευαστή.
- Η ASUS διατηρεί το δικαίωμα ερμηνείας των διατάξεων της Εμπορικής εγγύησης ASUS
- Αυτή η Εμπορική εννύηση ASUS παρέχεται ανεξάρτητα και επιπροσθέτως της θεσμικής Νομικής εγγύησης και σε καμία περίπτωση δεν επηρεάζει ή περιορίζει τα δικαιώματα βάσει της Νομικής εγγύησης. Για όλες τις πληροφορίες εγγύησης, επισκεφθείτε τη διεύθυνση

https://www.asus.com/gr-el/

#### HUG: ASUS garanciális információk

- Az ASUS önkéntes gyártói kereskedelmi garanciát kínál.
- Az ASUS fenntartja magának a jogot, hogy értelmezze az ASUS<br>kereskedelmi garanciára vonatkozó rendelkezéseket.
- Ezt a kereskedelmi garanciát az ASUS függetlenül és a törvényes garancia mellett nyújtja és semmilyen módon nem befolyásolja, vagy korlátozza a jogi garancia nyújtotta jogokat.

A garanciára vonatkozó teljes körű információkért látogasson el a https://www.asus.com/hu/support/ oldalra.

#### $LV:$ ASUS garantijas informācija

- ASUS piedāvā brīvprātīgu ražotāja komerciālo garantiju.
- ASUS patur tiesības interpretēt ASUS komerciālās garantijas noteikumus.
- Šī ASUS komerciālā garantija tiek piedāvāta neatkarīgi un papildus likumā noteiktajai juridiskajai garantijai, un tā nekādi neietekmē vai neierobežo juridiskajā garantijā noteiktās tiesības. Lai iegūtu informāciju par garantiju, apmeklējiet vietni

https://www.asus.com/lv/

#### IT. Informacija apie ASUS garantija

- ASUS siūlo savanorišką komercinę gamintojo garantiją.
- ASUS pasilieka teise savo nuožiūra aiškinti šios komercinės ASUS garantijos nuostatas.
- Ši komercinė ASUS garantija suteikiama nepriklausoma, be istatyminės teisinės garantijos, ir jokiu būdu nepaveikia ar neapriboja teisinės garantijos, ir jokiu būdu nepaveikia ar

Norėdami gauti visą informaciją apie garantiją, apsilankykite https://www.asus.com/lt/

#### Informacje o gwarancji firmy ASUS PL:

- Firma ASUS oferuje dobrowolna gwarancje handlowa producenta.
- Firma ASUS zastrzega sobie prawo do interpretacji warunków gwarancji handlowej firmy ASUS.
- Niniejsza gwarancja handlowa firmy ASUS jest udzielana niezależnie, jako dodatek do wymaganej ustawowo gwarancji prawnej i w zaden sposób nie wpływa na prawa przysługujące na mocy owarancji prawnej ani jch nie ogranicza

Wszelkie informacje na temat gwarancji można znaleźć na stronie https://www.asus.com/pl/support.

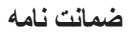

#### **PG** Informações de Garantia ASUS

- A ASUS oferece uma Garantia Comercial voluntária do fabricante.
- A ASUS reserva o direito de interpretar as disposições da Garantia Comercial da ASUS.
- Esta Garantia Comercial da ASUS é fornecida de forma independente além da Garantia Legal estatutária e não afeta nem limita de qualquer forma os direitos estabelecidos na Garantia Legal

Para consultar todas as informações sobre a garantia, visite https://www.asus.com/pt/support/

#### Informații despre garanția ASUS RO:

- ASUS oferă o garanție comercială voluntară a producătorului. ASUS își rezervă dreptul de a interpreta prevederile garanției
- comerciale ASUS
- Această garanție comercială ASUS este oferită independent și în plus față de garanția obligatorie legal și nu afectează sau limitează în niciun fel drepturile acordate conform garantiei legale

Pentru toate informațiile legate de garanție, vizitați https://www.asus.com/ro/support

#### Informacije o garanciji ASUS  $\mathbf{C}$

- ASUS ponuja prostovoljno tržno garancijo proizvajalca.
- ASUS si pridržuje pravico do razlage določb tržne garancije družbe ASUS
- Ta tržna garancija družbe ASUS je na voljo neodvisno in kot dodatek zakonsko predpisani pravni garanciji ter na noben način ne vpliva na pravice, ki jih zagotavlja pravna garancija, oziroma jih omeiuie.

Vse informacije o garanciji najdete na spletnem mestu https://www.asus.com/support

#### SK: Informácie o záruke ASUS

- ASUS ponúka dobrovoľnú obchodnú záruku výrobcu.
- ASUS si vyhradzuje právo interpretovať ustanovenia obchodnej záruky ASUS.
- Táto obchodná záruka ASUS je poskytnutá nezávisle a navyše k zákonnej záruke a v žiadnom prípade neovolvvňuje ani neobmedzuje tieto práva podľa tejto zákonnej záruky.

Všetky ďalšie informácie o záruke nájdete na https://www.asus.com/sk/support

#### ES-Información de garantía de ASUS

- ASUS ofrece una garantía comercial voluntaria del fabricante.
- ASUS se reserva el derecho de interpretar las disposiciones de esta garantía comercial de ASUS.
- Esta garantía comercial de ASUS se proporciona de forma independiente y adicional a la garantía estatutaria y de ninguna manera afecta a los derechos bajo la garantía legal ni los limita.

Para obtener toda la información sobre la garantía, visite https://www.asus.com/ES/support/.

#### TR: **ASUS Garanti Bilgileri**

- ASUS, gönüllü olarak üretici Ticari Garantisi sunar.
- ASUS, ASUS Ticari Garantisinin hükümlerini vorumlama hakkını saklı tutar
- Bu ASUS Ticari Garantisi, bağımsız olarak ve hukuki Yasal Garanti've ek olarak sağlanır ve hicbir sekilde Yasal Garanti kapsamındaki hakları etkilemez veya sınırlandırmaz

Tüm garanti bilgileri için lütfen https://www.asus.com/tr/support adresini zivaret edin

#### $F<sub>1</sub>$ ASUS-takuutiedot

- ASUS tarioaa vapaaehtoisen valmistaian kaupallisen takuun.
- ASUS pidättää oikeuden tulkita ASUS-kaupallisen takuun ehdot.
- Tämä ASUS-kaupallinen takuu tarjotaan itsenäisesti lakisääteisen oikeudellisen takuun lisäksi eikä se vaikuta millään tavoin laillisen takuun oikeuksiin tai rajoita niitä.

Saadaksesi kaikki takuutiedot, siirry osoitteeseen https://www.asus.com/fi/support

#### NW: **Informasion om ASUS-garanti**

- ASUS tilbyr som produsent en frivillig kommersiell garanti.
- ASUS forbeholder seg retten til å tolke bestemmelsene i ASUS sin kommersielle garanti
- ASUS sin kommersielle garanti gis uavhengig og i tillegg til den lovbestemte juridiske garantien, og verken påvirker eller begrenser rettighetene under den juridiske garantien på noen måte.

Du finner fullstendig informasjon om garanti på https://www.asus.com/no/support/

#### $SR<sub>2</sub>$ Informacije o ASUS garanciji

- ASUS nudi dobrovoljnu proizvođačku komercijalnu garanciju.
- ASUS zadržava pravo da tumači odredbe svoje ASUS
- komercijalne garancije. Ova ASUS komercijalna garancija daje se nezavisno, kao dodatak
- zakonskoj pravnoj garanciji, i ni ka koji način ne utiče na i ne ograničava prava data pravnom garancijom.

Za sve informacije o garanciji, posetite https://www.geus.com/support

#### **ASUS garantiinformation**

- ASUS erbiuder en frivillig kommersiell tillverkningsgaranti.
- ASUS förbehåller sig rätten att tolka bestämmelserna i ASUS kommersiella garanti
- Denna kommersiella garanti från ASUS tillhandahålles separat och som tillägg till den lagstadgade garantin, och påverkar eller begränsar på intet sätts rättigheterna under den lagstadgade garantin.

För all garantiinformation, besök https://www.asus.com/se/support/.

#### $11\Delta$ Інформація про Гарантію ASUS

- ASUS пропонує добровільну Комерційну Гарантію виробника. ASUS застерігає за собою право тлумачити положення Комерційної **Гарантії ASUS**
- Цю Комерційну Гарантію надано незалежно і на додаток до обов'язкової Законної Гарантії: вона жолним чином не впливає на права за Законною Гарантією і не обмежує їх

Всю інформацію про гарантію подано тут: https://www.asus.com/ua/support.

#### MX: Garantía y Soporte

Esta Garantía aplica en el país de compra. Usted acepta que en esta garantía:

- Los procedimientos de servicio pueden variar en función del país.
- Algunos servicios y/o piezas de reemplazo pudieran no estar
- disponibles en todos los países. Algunos países pueden tener tarifas y restricciones que se apliquen en el momento de realizar el servicio, visite el sitio de soporte de ASUS en https://www.asus.com/mx/support/ para ver más detalles
- Si tiene alguna queja o necesidad de un centro de reparación local o el periodo de garantía del producto ASUS, por favor visite el sitio<br>de Soporte de ASUS en https://www.asus.com/mx/support/ para mayores detailes

#### Información de contacto ASUS

Esta garantía está respaldada por: ASLISTeK Computer Inc.

A3031 en Computer mc.<br>Centro de Atención ASUS +52 (55) 1946-3663.

#### Informações de garantia ASUS

Esta garantia aplica-se ao período definido pela garantia legal (90 dias) mais o período de garantia comercial oferecido pela ASUS. Por exemplo: 12M significa 12 meses de garantia no total (3 meses de garantia legal mais 9 meses de garantia contratual), 24 meses significa 24 meses de garantia no total (3 meses de garantia legal mais 21 meses de garantia contratual) e 36 meses significa 36 meses de garantia no total (3 meses de garantia legal e 33 de garantia contratual) a contar da data da garantia declarada (Data de Início da Garantia)

Para todas as informações de garantia, visite https://www.asus.com/br/support/.

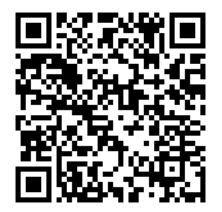

# کیفیتی فراتر از استانداردهای مینعتی

#### آرَمایشات بسیار سخت بر روی کالاها برای بالا بردن اطمینان، سازگاری و امنیت

ایسوس هم اکنون بزرگترین تولید کننده مادربورد جهان است و شهرت خود را از طریق طراحی های کاربر پسند مادربوردها به دست آورده است. مهندسان ایسوس همواره سعی در انتخاب بهترین و با کیفیت ترین قطعات برای داشتن دوام بالا در دنیای واقعی هستند. مادربوردهای تولیدی ایسوس با بیش از ۱۰۰۰ دستگاه دیگر سازگاری دارند و حداقل ۷۰۰۰ ساعت آزمایش دوام و پایداری بر روی آنها انجام می شود. به همین منظور مشتریان در هنگام انتخاب مادربوردها می دانند که در هر شرایط و مکانی می توانند از مادربورد خود استفاده نمایند. مادربوردهای ایسوس بهترین زیرساخت برای ساختن یک سیستم قابل اعتماد هستند.

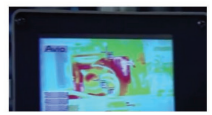

#### اندازه گیری حرارت

آزمایش رطوبت و دما

آزمایش شوک گرمایی

افزایش دما ریسک از کار افتادن سیستم را افزایش می دهد، بنابراین ایسوس، مادربوردهای خود را در معرض آرمایشهای مختلف گرمایی قرار می دهد تا یک پروفایل مخصوص هر مادربورد ساخته شود. در این صورت، مشتری می داند که چه خنک کننده ای را در چه شرایطی برای هر مادربورد نیاز دارد.

اثرات دما و رطوبت برای محاسبات عملکرد در دنیای واقعی یکی از عوامل مهم به شمار می آید. به همین دلیل ایسوس مادربوردهای خود را چندین بار در معرض آرمایش های دما و رطوبت قرار می دهد تا

ایسوس در آرَمایش های خود مادربوردها را در معرض تغییر ناگهانی گرمای محیط قرار می دهد تا نشان

میزان نویز تمامی مادربوردهای ایسوس در محیط آزمایشگاه سنجیده می شود تا میزان نویز آنها به

مشتریان درهنگام خرید بدانند که می توانند در هر شرایطی از آنها استفاده نمایند.

دهد که با هرگونه تغییر محیطی، حتی اگر ناگهانی باشد، سازگار هستند.

حداقل کاسته شود و این به معنی محیط آرامتر و بی صداتر برای کار است.

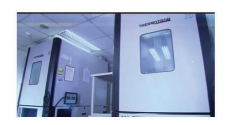

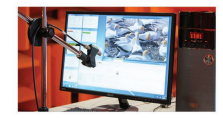

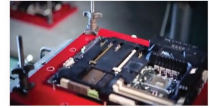

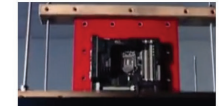

#### آزمايش سقوط

آز مایش آکوستیک

این یک حقیقت است که قطعات در طول عمر خود ممکن است چندین بار به رمین بیافتند. به همین دلیل ایسوس هم خود قطعات وهم بسته بندی آنها را در معرض آزمایش سقوط قرار می دهد، تا مطمئن شود که در شرایط خاص دوام خواهند آورد.

# آزمایش لرزش در حالت خاموش

یکی از مشکلات باربری و حمل و نقل محصولات سخت افزاری، لرزش هایی است که در هنگام جابجایی به کالاها وارد می شود. ایسوس مادربور دهای خود را حتی بر ای این شر ایط نیز آرمایش می کند تا در هنگام حمل و نقل آسیبی به آنها وارد نشود.

#### آرمایش شوک در حالت خاموش

ایسوس بر روی مادربوردهای خود هرگونه آرَمایشی را انجام می دهد تا مطمئن شود، چه در هنگام جابجایی به کمک انسان و چه در حمل با وسایط نقلیه، اتفاقی برای مادربورد نمی افتد.

# **اطالعات تماس با ASUS**

# **ASUSTeK COMPUTER INC.**

<span id="page-64-0"></span>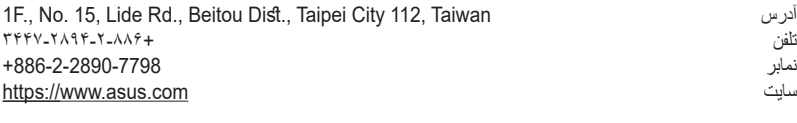

تلفن +86-21-38429911 ست<br>پشتیبانی آنلاین است.https://qr.asus.com/techserv

# **)آمریکا )ASUS COMPUTER INTERNATIONAL**

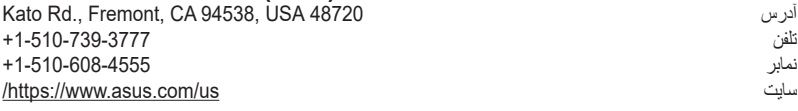

شماره نمابر پشتیبانی +1-812-284-0883 تلفن +1-812-282-2787 https://gr.asus.com/techserv

# **GmbH COMPUTER ASUS( آلمان و اتریش(**

Harkortstrasse 21-23, 40880 Ratingen, Germany آدرس https://www.asus.com/de https://www.asus.com/support/Product/ContactUs/Services/ questionform/?lang=de-de

تلفن )DE )+49-2102-5789557 تلفن )AT )+43-1360-2775461 https://www.asus.com/de/support

**پشتیبانی فنی**<br>نلفن (DE)

**پشتیبانی فنی**

**پشتیبانی فنی**

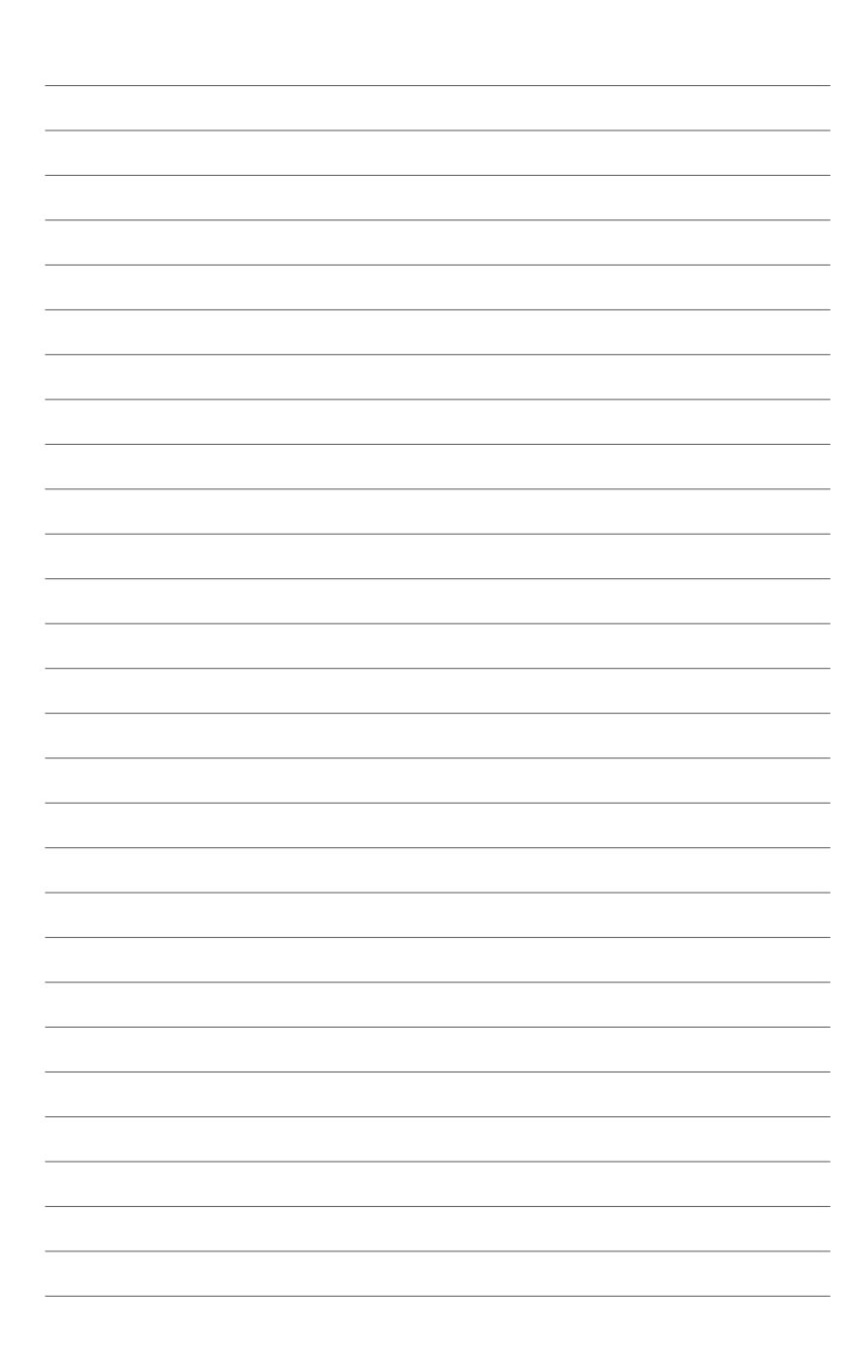